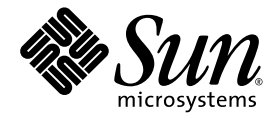

# Sun™ Cluster 및 Sun StorageTek™ Availability Suite 4.0 소프트웨어 통합 안내서

Sun Microsystems, Inc. www.sun.com

부품 번호: 819-6374-10 2006년 6월, 개정판 A

다음 사이트로 이 설명서에 대한 귀하의 의견을 보내주십시오: http://www.sun.com/hwdocs/feedback

Copyright 2006 Sun Microsystems, Inc., 4150 Network Circle, Santa Clara, California 95054, U.S.A. 모든 권리는 저작권자의 소유입니다.

Sun Microsystems, Inc.는 본 설명서에서 사용하는 기술과 관련한 지적 재산권을 보유합니다. 특히 이러한 지적 재산권에는 http://www.sun.com에 나열된 하나 이상의 미국 특허 및 추가 특허 또는 미국 및 기타 국가에서 특허 출원중인 응용프로그램이 포함될 수 있습 니다.

본 제품 또는 설명서는 사용, 복사, 배포 및 역컴파일을 제한하는 라이센스 하에서 배포됩니다. 본 제품 또는 설명서의 어떠한 부분도 Sun 및 해당<br>사용권자의 사전 서면 승인 없이는 형식이나 수단에 상관없이 재생이 불가능합니다.

글꼴 기술을 포함한 타사 소프트웨어는 저작권이 등록되어 있으며 Sun 공급업체로부터 라이센스를 취득한 것입니다.

본 제품의 일부는 Berkeley BSD 시스템일 수 있으며 University of California로부터 라이센스를 취득했습니다. UNIX는 X/Open Company, Ltd.<br>를 통해 독점 라이센스를 취득한 미국 및 기타 국가의 등록 상표입니다.

Sun, Sun Microsystems, Sun Fire, Sun 로고, AnswerBook2, docs.sun.com, Sun StorageTek, Solstice DiskSuite 및 Solaris는 미국 및 기타 국가에 서 Sun Microsystems, Inc.의 상표 및 등록 상표입니다.

모든 SPARC 상표는 라이센스 하에 사용되며 미국 및 기타 국가에서 SPARC International, Inc.의 상표 또는 등록 상표입니다. SPARC 상표가 부착 된 제품은 Sun Microsystems, Inc.가 개발한 아키텍처를 기반으로 합니다.

OPEN LOOK 및 Sun™ Graphical User Interface는 Sun Microsystems, Inc.가 해당 사용자 및 라이센스 소유자를 위해 개발했습니다. Sun은 컴퓨<br>터 업계에서 시각적 또는 그래픽 사용자 인터페이스 개념을 연구하고 개발하는 데 있어 Xerox의 선구자적 업적을 인정합니다. Sun은 Xerox<br>Graphical User Interface에 대한 Xerox의

U.S. 정부 권한—상용. 정부 사용자는 Sun Microsystems, Inc. 표준 사용권 계약과 FAR의 해당 규정 및 추가 사항의 적용을 받습니다.

본 설명서는 "있는 그대로" 제공되며 상업성, 특정 목적에 대한 적합성 또는 비침해성에 대한 모든 묵시적 보증을 포함하여 모든 명시적 또는 묵 시적 조건, 표현 및 보증에 대해 어떠한 책임도 지지 않습니다. 이러한 보증 부인은 법적으로 허용된 범위 내에서만 적용됩니다.

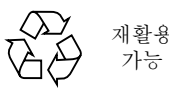

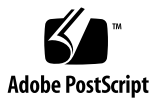

목차

[머리말](#page-6-0) **vii**

**1. Sun Cluster** 및 **[Sun StorageTek Availability Suite](#page-12-0)** 소프트웨어 개요 **1** 지원되는 [소프트웨어](#page-13-0) 및 하드웨어 2 Sun Cluster 환경에서 [Sun StorageTek Availability Suite](#page-13-1) 소프트웨어 사용 2 [Sun StorageTek Availability Suite](#page-14-0) 소프트웨어의 전역 및 로컬 사용 3 전역 [장치만](#page-14-1) 작업 전환 3 사용 [가능한](#page-15-0) 볼륨 4 Sun Cluster [운영환경에서의](#page-16-0) 섀도우 내보내기, 가져오기 및 결합 5 [개요](#page-16-1) 5 요구 [사항](#page-16-2) 5 [중복성](#page-17-0) 6 [VTOC](#page-17-1) 정보 6 **2. [Sun StorageTek Availability Suite](#page-20-0)** 소프트웨어 구성 **9** AVS 클러스터별 구성 [데이터베이스의](#page-21-0) 위치 설정 10

구성 [정보](#page-22-0) 백업 11

▼ 구성 정보 [백업](#page-22-1) 11 비트맵 [매개변수](#page-24-0) 파일 편집 13 [비트맵](#page-24-1) 작동 모드 설정 13

[/usr/kernel/drv/ii.conf](#page-25-0) 파일 14 ▼ [ii.conf](#page-25-1) 파일 편집 14 [Remote Mirror](#page-26-0) 소프트웨어에 지원되는 구성 15 [호스트](#page-26-1) 이름 추가 15 ▼ [/etc/hosts](#page-26-2) 파일 편집 15 자동 [동기화](#page-26-3) 사용 15 [Remote Mirror](#page-27-0) 소프트웨어 규칙 16 [클러스터](#page-27-1) 노드의 원격 미러 1차 호스트 16 [클러스터](#page-28-0) 노드의 원격 미러 2차 호스트 17 [클러스터](#page-28-1) 노드의 원격 미러 1차 및 2차 호스트 17 [Point-in-Time Copy](#page-29-0) 소프트웨어에 지원되는 구성 18

디스크 장치 그룹 및 [Sun StorageTek Availability Suite](#page-29-1) 소프트웨어 18 [Sun Cluster OE](#page-30-0)에서 원시 장치 처리 19

- ▼ [이름이](#page-31-0) 지정된 전역 장치 그룹 생성 \_ 20
- ▼ [이름이](#page-33-0) 지정된 전역 장치 그룹 제거 22

[Sun Cluster](#page-34-0) 환경 구성 23

- ▼ HAStorage 또는 [HAStoragePlus](#page-34-1)에 대한 Sun Cluster 구성 23 볼륨 세트를 사용하여 [HAStoragePlus](#page-38-0) 자원 유형 구성 27
- **3. [Sun StorageTek Availability Suite](#page-40-0)** iiadm 및 sndradm 명령 사용 **29** 전역 볼륨 파일 시스템 [마운트](#page-41-0) 및 복제 30

전역 [장치](#page-42-0) 명령 구문 31

원격 [미러](#page-43-0) 예 32

[포인트](#page-43-1) 인 타임 복사 예 32

로컬 [장치](#page-44-0) 명령 구문 33

[포인트](#page-45-0) 인 타임 복사 예 34

원격 미러 명령을 [실행할](#page-46-0) 호스트 35

모든 [클러스터](#page-47-0) 볼륨 세트를 하나의 I/O 그룹에 놓기 36

▼ I/O [그룹에](#page-48-0) 볼륨 세트 배치 37

[포인트](#page-49-0) 인 타임 복사 볼륨 데이터 보존 38

**4. [Sun Cluster OE](#page-50-0)**에서 섀도우 내보내기**,** 가져오기 및 결합 **39** [개요](#page-50-1) 39 요구 [사항](#page-51-0) 40 내보내기, [가져오기](#page-51-1) 및 결합 기능 40 [Sun Cluster OE](#page-52-0)의 포인트 인 타임 복사 세트 41 [포인트](#page-53-0) 인 타임 복사 세트 42 [Sun Cluster OE](#page-53-1)에서의 포인트 인 타임 복사 세트 구성 42 ▼ [Sun Cluster OE](#page-54-0)에서 포인트 인 타임 복사 세트 구성 43 [Sun Cluster OE](#page-59-0)에서의 포인트 인 타임 복사 세트 고려사항 48 [중복성](#page-59-1) 48 [암시적](#page-59-2) 결합 작업 48 불완전한 내보내기, [가져오기](#page-60-0) 및 결합 순서 49

[용어집](#page-62-0) **51**

[색인](#page-66-0) **55**

## <span id="page-6-0"></span>머리말

Sun Cluster 및 Sun StorageTek Availability Suite 4.0 소프트웨어 통합 안내서에서는 Sun™ Cluster 환경에서 Sun StorageTek™ Availability Suite Remote Mirror 및 Pointin-Time Copy 소프트웨어를 통합하는 방법에 대해 설명합니다.

이 안내서는 Solaris™ 운영체제(Solaris OS), Sun Cluster 소프트웨어 및 관련 디스크 저장소 시스템을 사용해 본적이 있는 시스템 관리자를 대상으로 합니다.

주 *–* x[페이지의](#page-9-0) "관련 문서"의 설치 및 배포 설명서에 나온 대로 Sun StorageTek Availability Suite 소프트웨어를 설치하기 전에 2 [장을](#page-20-1) 참조하십시오.

이 문서의 내용을 완전히 이해하기 위해서는 x[페이지의](#page-9-0) "관련 문서"에 나열된 문서의 항목에 대한 충분한 지식이 필요합니다.

## 이 책의 구성

1 [장](#page-12-1)에는 Sun Cluster 및 Sun StorageTek Availability Suite 소프트웨어 통합에 대한 개 요가 설명되어 있습니다.

2 [장](#page-20-1)에서는 Sun Cluster 환경에서의 Sun StorageTek Availability Suite 소프트웨어 구 성에 대해 설명합니다.

3 [장](#page-40-1)에서는 Sun Cluster 환경에서의 Sun StorageTek Availability Suite 소프트웨어 명 령 사용에 대해 설명합니다.

4 [장](#page-50-2)에서는 Sun Cluster OE에서의 섀도우 내보내기, 가져오기 및 결합에 대해 설명합 니다.

## UNIX 명령 사용

이 절을 사용하여 사용자에게 모든 UNIX 명령이 제공되지 않았음을 알리십시오*.*  예를 들면*,*

이 설명서에는 시스템 종료, 시스템 부팅 및 장치 구성과 같은 기본적인 UNIX® 명령 및 절차에 대한 정보는 포함되어 있지 않을 수 있습니다. 이러한 정보에 대해서는 다음을 참조하여 주십시오.

- 시스템에 포함되어 있는 소프트웨어 설명서
- Solaris™ 운영체제 설명서는 다음 URL을 참조하여 주시기 바랍니다.

http://docs.sun.com

## 쉘 프롬프트

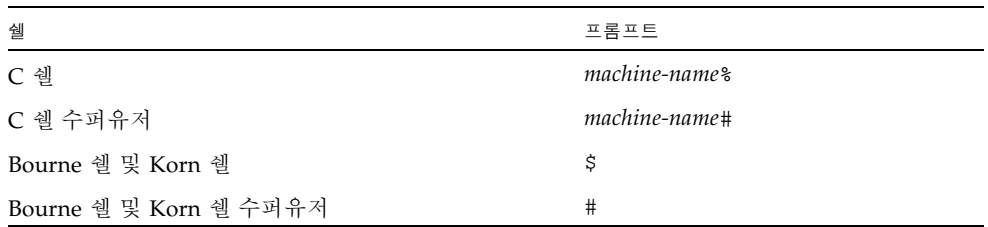

# 표기 규약

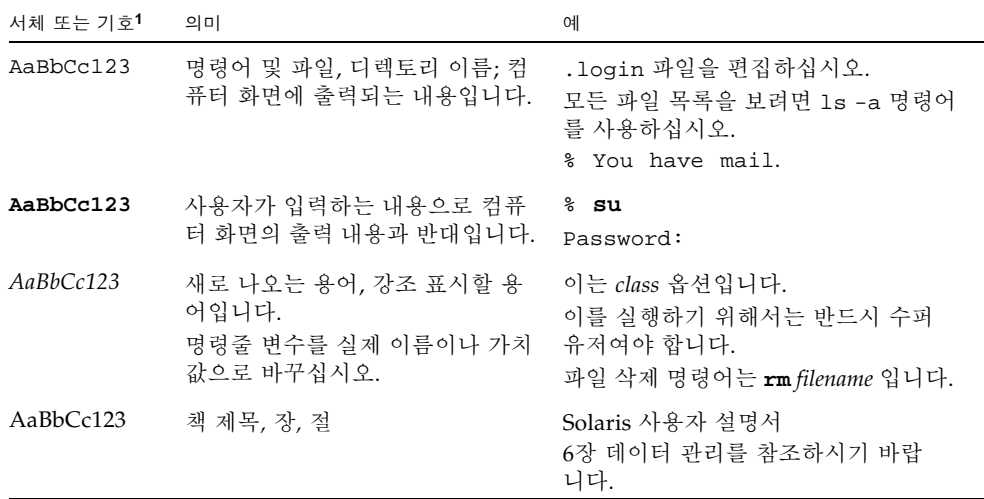

1 사용자가 사용하는 브라우저의 설정과 이 설정이 다를 수 있습니다.

# <span id="page-9-1"></span>관련 문서

<span id="page-9-0"></span>

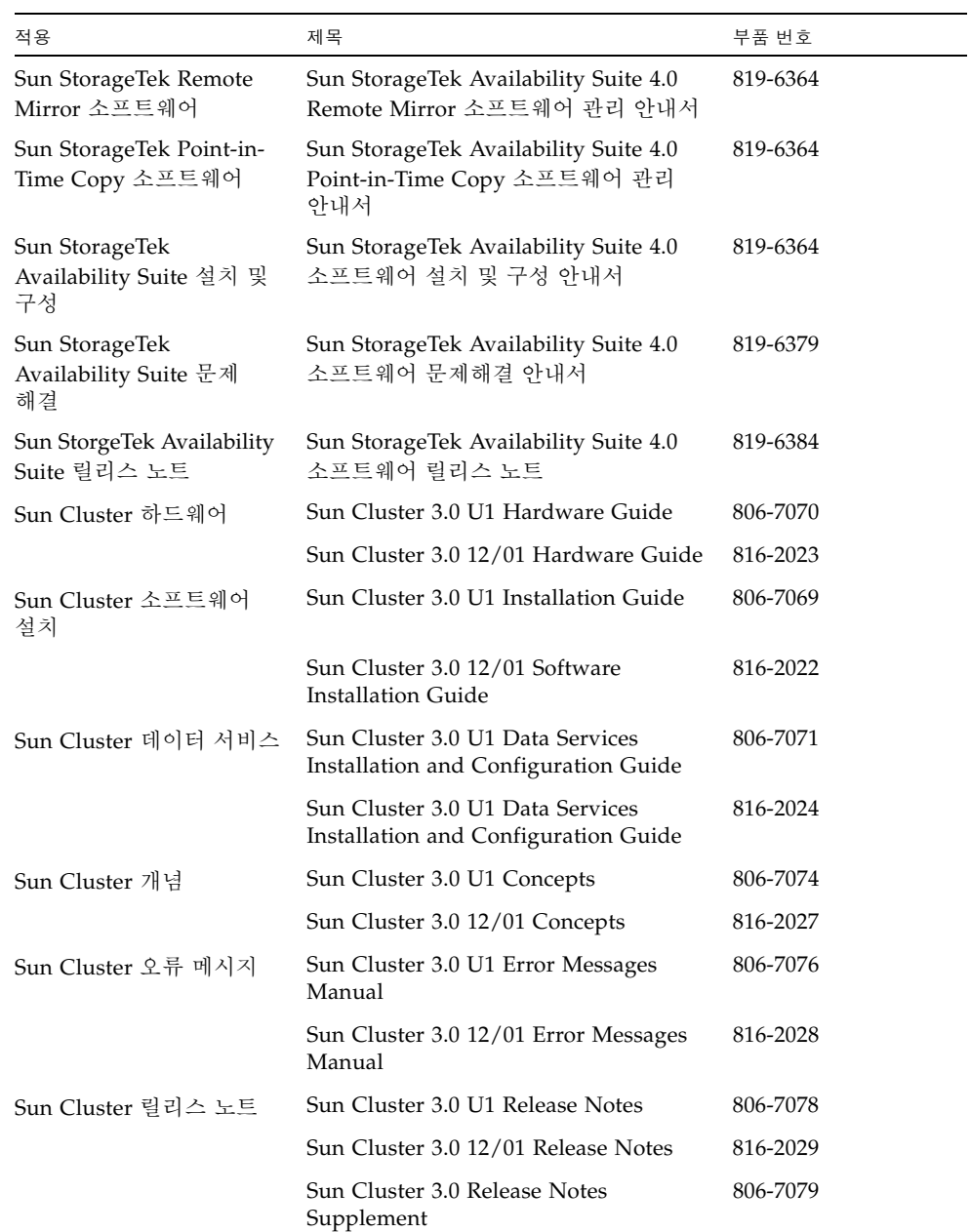

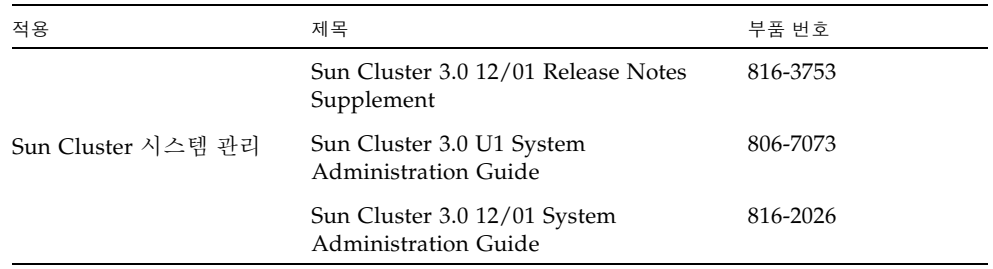

# Sun 설명서 찾기

다음 웹 사이트에서 번역된 버전을 포함하여 다양한 종류의 Sun 시스템 설명서를 보고, 인쇄하거나 구매할 수 있습니다.

http://www.sun.com/documentation

## 타사 웹사이트

Sun은 본 설명서에서 언급된 타사 웹 사이트의 가용성 여부에 대해 책임을 지지 않습니 다. 또한 해당 사이트나 자원을 통해 제공되는 내용, 광고, 제품 및 기타 자료에 대해 어 떠한 보증도 하지 않으며 그에 대한 책임도 지지 않습니다. 따라서 이러한 사이트 또는 자원을 통해 제공된 내용, 제품 또는 서비스의 사용으로 인해 발생한 실제 또는 주장된 손상이나 피해에 대해서도 책임을 지지 않습니다.

## Sun 기술 지원

본 제품과 관련하여 설명서에 언급되지 않은 기술 문제가 발생할 경우, 다음 URL을 참조하십시오.

http://www.sun.com/service/contacting

## 고객 의견 환영

Sun은 설명서의 내용 개선에 노력을 기울이고 있으며, 여러분의 의견과 제안을 환영합 니다. 다음 사이트에 여러분의 의견을 제출하여 주십시오.

http://www.sun.com/storage/software/

아래와 같이 설명서의 제목과 문서 번호를 함께 적어 보내주시기 바랍니다.

Sun Cluster 및 Sun StorageTek Availability Suite 4.0 소프트웨어 통합 안내서, 문서 번호 819-6374-10

## <span id="page-12-1"></span><span id="page-12-0"></span>Sun Cluster 및 Sun StorageTek Availability Suite 소프트웨어 개요

Sun Cluster와 Sun StorageTek Availability Suite 소프트웨어를 결합함으로써 클러스 터 저장 장치에 고가용성 환경이 제공됩니다. Remote Mirror 소프트웨어는 비즈니스의 연속성과 재난 복구 계획의 일부로 데이터에 액세스할 수 있는 데이터 복제 응용프로그 램입니다. Point-in-Time Copy 소프트웨어는 응용프로그램이나 테스트 데이터의 사본 을 작성할 수 있는 포인트 인 타임 스냅샷 복사 응용프로그램입니다.

- 이 안내서에서 사용된 용어에 대한 설명은 51[페이지의](#page-62-1) "용어집"을 참조하십시오.
- 이 장에서는 다음 항목을 다룹니다.
- 2페이지의 "지워되는 [소프트웨어](#page-13-0) 및 하드웨어"
- 2페이지의 "Sun Cluster 환경에서 [Sun StorageTek Availability Suite](#page-13-1) 소프트웨어 [사용](#page-13-1)"
- 5페이지의 "Sun Cluster [운영환경에서의](#page-16-0) 섀도우 내보내기, 가져오기 및 결합"
- 6[페이지의](#page-17-1) "VTOC 정보"

## <span id="page-13-2"></span>지원되는 소프트웨어 및 하드웨어

표 *1-1* 지원되는 소프트웨어 및 하드웨어

<span id="page-13-0"></span>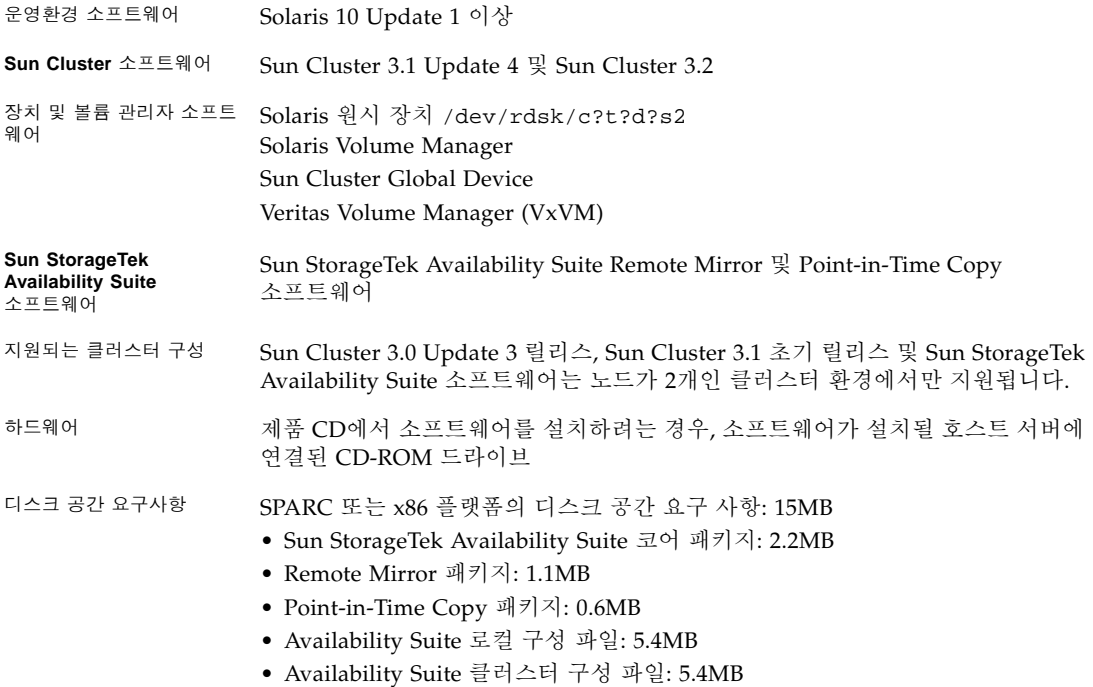

# <span id="page-13-1"></span>Sun Cluster 환경에서 Sun StorageTek Availability Suite 소프트웨어 사용

Sun StorageTek Availability Suite 소프트웨어와 함께 Sun Cluster 장애 조치 기능을 사 용하려면 Availability Suite 소프트웨어가 사용하는 저장 장치를 공유하는 모든 노드에 Sun Cluster 소프트웨어를 설치하여 구성해야 합니다.

장애 조치 데이터 서비스와 같이, Availability Suite를 Sun Cluster 운영환경의 일부 또는 모든 노드에 구성할 수 있습니다. 이러한 환경에서 Sun StorageTek Availability Suite 소프트웨어는 클러스터를 인식합니다. 소프트웨어 제품이 Sun Cluster 환경에 함께 존재할 경우, 소프트웨어 제품은 Sun Cluster를 인식하며 장치 그룹 및 논리 호 스트를 포함하는 자원 그룹 또는 장치 그룹과 같이 장애 조치를 수행하여 장애를 복구 하며 구성된 노드 간에 장애 조치를 수행하여 장애를 복구합니다. Sun Cluster 인식 제품인 Availability Suite 데이터 서비스 및 관련 자원 유형은 고가용성으로 구성될 수 있으며 Sun Cluster가 제공하는 High Availability(고가용성) 프레임워크를 사용할 수 있습니다.

### <span id="page-14-2"></span><span id="page-14-0"></span>Sun StorageTek Availability Suite 소프트웨어의 전역 및 로컬 사용

주 *–* 16페이지의 ["Remote Mirror](#page-27-2) 소프트웨어 규칙"을 참조하십시오.

Sun StorageTek Availability Suite 소프트웨어는 로컬 또는 전역 장치 볼륨을 사용할 수 있습니다. 전역 장치는 모든 클러스터 노드에서 액세스가 가능하고 Sun Cluster 프레임 워크 제어 하에 장애 조치를 수행하는 Sun StorageTek Availability Suite 소프트웨어 또 는 기타 볼륨입니다. 로컬 장치는 디스크 장치 또는 자원 그룹에서 정의되지 않고 클러 스터 파일 시스템에서 관리되지 않는 개별 노드(호스트 시스템)의 로컬 볼륨을 가리킵 니다. 로컬 장치는 장애 조치 및 작업 전환을 수행하지 않습니다.

<span id="page-14-6"></span><span id="page-14-5"></span><span id="page-14-4"></span>로컬 장치에 액세스하려면 sndradm 명령과 함께 C local 또는 -C local 옵션을 사 용하거나 iiadm 명령과 함께 -C local 옵션을 사용하십시오. 전역 장치에 액세스하 려면 C *tag* 및 -C *tag* 명령 옵션을 사용하십시오. (일반적으로, -C *tag* 옵션을 지정하지 않아도 iiadm 및 sndradm 명령이 자동으로 디스크 장치 그룹을 찾습니다.)

이 안내서의 3 [장](#page-40-1) 및 x[페이지의](#page-9-1) "관련 문서"에 나열된 Sun StorageTek Availability Suite 관리 안내서를 참조하십시오.

#### <span id="page-14-1"></span>전역 장치만 작업 전환

<span id="page-14-3"></span>scswitch(1M) 명령을 통해 1차 마스터링 노드의 모든 자원 그룹과 장치 그룹을 다음 으로 선호하는 노드로 수동 변경할 수 있습니다. Sun Cluster 문서는 이 작업 수행 방법 을 설명합니다.

로컬 장치는 장애 복구 및 작업 전환을 하지 않으므로, 구성 시 클러스터에 포함시키지 마십시오. 볼륨에 마운트 되어 로컬 장치로 설계된 파일 시스템은 Sun Cluster 환경에 서 장애 복구 및 작업 전환을 위한 장치로 구성되어서는 안됩니다.

#### <span id="page-15-0"></span>사용 가능한 볼륨

주 *–* 섀도우 볼륨 세트를 작성할 때 데이터가 손상될 수 있으므로 실린더 0을 포함하는 파티션을 사용하여 섀도우나 비트맵 볼륨을 작성하지 마십시오. 6[페이지의](#page-17-1) "VTOC 정 [보](#page-17-1)"를 참조하십시오.

Remote Mirror 소프트웨어를 사용하여 다음의 위험 볼륨을 복제할 수 있습니다.

- 데이터베이스 및 데이터베이스 관리 시스템(DBMS) 로그(데이터베이스 또는 온라인 DBMS 로그 총계)
- 액세스 제어 파일

복구 사이트에서 재작성할 수 있거나 거의 변경되지 않는다면 볼륨을 복제되지 않도록 배제할 수 있습니다.

- 임시 볼륨(예: 정렬 작업에 사용되는 볼륨)
- 스풀 파일
- 페이징 볼륨

볼륨 세트(구성 위치 포함)에서 사용할 볼륨을 선택할 때에는 볼륨에 디스크 레이블 개 인 영역(예: Solaris OS로 포맷된 볼륨의 슬라이스 2)이 없어야 합니다. 디스크 레이블 영역은 디스크 실린더 0의 첫번째 섹터에 들어 있습니다.

Point-in-Time Copy 소프트웨어는 모든 Sun 지원 저장 장치를 지원합니다. 기본적인 데이터 신뢰성 소프트웨어(예: RAID-1, RAID-5 또는 볼륨 관리자)와 독립적으로 작동 합니다. 또한 데이터를 다양한 저장 장치 유형에서 이동시키는 도구로 사용할 수 있습 니다.

Point-in-Time Copy 소프트웨어에 대한 일반적인 사용에는 다음이 포함됩니다.

- 사용중인 응용프로그램 데이터의 백업
- 데이터 웨어하우스 로드 및 사전 정의된 시간 간격으로 데이터 웨어하우스의 신속한 재동기화
- 사용중인 데이터의 포인트 인 타임 스냅샷에 대한 응용프로그램 개발 및 테스트
- 다양한 유형의 저장 장치 플랫폼 및 볼륨간 데이터 이동
- 빈번한 포인트 인 타임 스냅샷을 통한 응용프로그램 데이터의 핫 백업

## <span id="page-16-3"></span><span id="page-16-0"></span>Sun Cluster 운영환경에서의 섀도우 내보 내기, 가져오기 및 결합

#### <span id="page-16-1"></span>개요

Sun StorageTek Availability Suite Point-in-Time Copy 소프트웨어는 볼륨 기반의 스냅 샷 기능을 제공하며 Solaris 운영체제에서 실행됩니다. 이 소프트웨어를 사용하여 인스 턴트 스냅샷(포인트 인 타임) 사본을 생성하고 관리할 수 있으며 핫 백업, 결정 지원 또 는 응용프로그램 개발 및 테스트와 같이 응용프로그램용 데이터의 용도를 다시 설정할 수 있습니다.

이 절은 Sun Cluster OE에서의 섀도우 내보내기, 가져오기 및 결합에 대한 개요를 제공 합니다. 자세한 정보는 39페이지의 ["Sun Cluster OE](#page-50-3)에서 섀도우 내보내기, 가져오기 및 [결합](#page-50-3)"을 참조하십시오.

### <span id="page-16-2"></span>요구 사항

Sun StorageTek Availability Suite Point-in-Time Copy 소프트웨어의 Sun Cluster High Availability 지원은 Sun Cluster HAStoragePlus 자원 유형을 사용하여 달성됩 니다. 이 자원 유형을 사용하여 전역 장치 또는 볼륨 관리자 제어 볼륨을 생성할 수 있으 며 파일 시스템을 해당 볼륨에 마운트하고 Sun Cluster 운영환경에서 고 가용성으로 사 용할 수 있습니다. 구성된 이 자원 유형에 Point-in-Time Copy 소프트웨어에도 구성된 볼륨이 포함될 경우, 해당 볼륨 또한 고 가용성으로 사용할 수 있습니다.

Sun Cluster HAStoragePlus 자원 유형은 장애 조치 자원 유형이며 이는 한번에 하나 의 Sun Cluster 노드에서만 사용됩니다. 하나 이상의 전역 장치 또는 이에 마운트된 파 일 시스템은 HAStoragePlus 자원 유형으로 구성되고 Sun Cluster 자원 그룹의 일부 가 되며 Sun Cluster GRM(Group Manager)의 제어를 받게 됩니다. RGM으로 인해 구 성된 자원 그룹이 자발적 또는 비자발적으로 장애 조치를 수행하거나 구성된 다른 Sun Cluster 시스템으로 작업을 전환합니다. 전역 장치 또는 볼륨 관리자 제어 볼륨 및 이에 마운트된 파일 시스템은 현재의 Sun Cluster 노드에서 마운트 해제된 후 RGM 제어 하 의 장애 조치 Sun Cluster 노드에 다시 마운트됩니다.

각 포인트 인 타임 복사 세트별로 각 볼륨 세트에는 최소 3개의 원시 전역 장치 파티션 또는 볼륨 관리자 제어 볼륨(예: Solaris Volume Manager 또는 VERITAS Volume Manager)이 필요합니다.

주 *–* Sun Cluster 장애 이벤트가 사용될 경우, 디스크 데이터 펜싱 기능으로 인해 Sun Cluster DID 장치는 마스터, 섀도우 또는 비트맵 볼륨으로 지원되지 않습니다. DID 장 치에 대해 이름이 대칭인 Sun Cluster 전역 장치는 지원됩니다.

#### <span id="page-17-0"></span>중복성

전역 장치를 사용할 때 포인트 인 타임 복사 세트에 포함된 데이터에 고가용성을 제공하 기 위해 마스터, 섀도우 및 비트맵 볼륨은 중복 저장 장치에 있다고 가정합니다. 이는 현재 원시 전역 장치에 호스트 기반 데이터 서비스 중복성을 제공할 수단이 없기 때문입니다. 제어기 기반 중복성을 사용할 수 없을 경우, Sun Cluster가 지원되는 볼륨 관리자를 사용 해야 합니다. 성능상의 이유로 모든 시나리오에서 비트맵 볼륨을 RAID-5 볼륨(호스트 기 반 또는 제어기 기반 중 하나)에 두지 않는 것이 좋습니다. 이는 포인트 인 타임 복사 볼륨 세트 내의 비트맵 I/O 처리의 특성이 I/O 집약적일 수 있기 때문입니다.

## <span id="page-17-3"></span><span id="page-17-2"></span><span id="page-17-1"></span>VTOC 정보

Solaris 시스템 관리자는 Solaris에 의해 원시 장치에 작성된 가상 목차(VTOC)에 대해 알고 있어야 합니다.

물리적 디스크의 VTOC 작성 및 업데이트는 Solaris의 표준 기능입니다. Availability Suite와 같은 소프트웨어 응용프로그램, 저장 장치 가상화의 성장 및 SAN 기반 제어기 의 등장으로 인해 정보를 받지 않은 Solaris 시스템 관리자가 VTOC를 부주의하게 교체 하기 쉽게 되었습니다. VTOC를 교체하면 데이터 유실 가능성이 커집니다.

VTOC에 대한 다음 세 가지를 명심하십시오.

- VTOC는 장치의 기하학을 기본으로 한 가상 목차를 생성하고 Solaris format(1M) 유틸리티에 의해 해당 장치의 첫 번째 실린더에 쓰는 소프트웨어입니다.
- dd(1M), 백업 유틸리티, Point-in-Time Copy 소프트웨어 및 Remote Mirror 소프트 웨어와 같은 다양한 소프트웨어 구성요소는 해당 볼륨이 매핑에 실린더 0을 포함하 는 경우 다른 볼륨에 한 볼륨의 VTOC를 복사할 수 있습니다.
- 원본 및 대상 볼륨의 VTOC가 100% 일치하지 않는 경우 데이터 유실이 발생할 가능 성이 있습니다.

이 데이터는 처음엔 감지되지 않을 수도 있지만 fsck(1M)와 같은 다른 유틸리티가 사용되는 경우 나중에 감지될 수 있습니다.

볼륨 복제를 처음 구성 및 검증할 때에는 prtvtoc(1M) 유틸리티를 사용하여 관련 된 모든 장치의 VTOC 사본을 저장하십시오. fmthard(1M) 유틸리티를 사용하여 나 중에 필요할 때 복원할 수 있습니다.

- VxVM 및 SVM 같은 볼륨 관리자를 사용할 때, 이러한 볼륨 관리자 아래에 작성된 개 별적인 볼륨 사이에서 복사하는 것이 안전합니다. VTOC가 이러한 볼륨 관리자에 의 해 작성되는 볼륨에서 제외되기 때문에 VTOC 문제가 방지됩니다.
- 위시 장치에서 개별적인 파티셔을 포맷할 때 백업 파티셔을 제외한 모든 파티셔의 경우 VTOC를 포함하는 실린더 0을 매핑하지 않는지 확인하십시오. 원시 파티션을 볼륨으로 사용할 때 사용자는 볼륨 관리자이며 구성할 파티션에서 VTOC를 제외시 켜야 합니다.
- 위시 장치의 백업 파티션을 포맷할 때 소스 및 대상 장치의 물리적 구조가 동일한지 확인하십시오. (기본적으로 파티션 2는 백업 파티션 아래의 모든 실린더를 매핑합니 다.) 동일한 장치의 크기 조정이 불가능한 경우 원본 백업 파티션이 대상 파티션보다 작은지와 대상 파티션이 실린더 0을 매핑하지 않는지 확인하십시오.

# <span id="page-20-1"></span><span id="page-20-0"></span>Sun StorageTek Availability Suite 소프트웨어 구성

주 *–* 이 안내서는 클러스터의 각 노드에 볼륨 관리자 소프트웨어 및 Sun Cluster 소프 트웨어가 이미 설치되어 있다고 간주합니다.

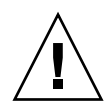

주의 *–* Sun Cluster 3.0 소프트웨어의 초기 릴리스가 실행중인 시스템에 Sun StorageTek Availability Suite 소프트웨어를 설치하지 마십시오.

x[페이지의](#page-9-1) "관련 문서"에 나열된 Sun StorageTek Availability Suite 4.0 소프트웨어 설 치 및 구성 안내서에서는 비 클러스터 환경에서 Sun StorageTek Availability Suite 소프 트웨어를 설치하는 방법에 대해 설명합니다. Sun Cluster 환경에서 이 소프트웨어를 설 치하는 단계는 설치 안내서에서 설명된 내용과 대체로 동일합니다. 이 장에서는 Sun Cluster 환경에서 소프트웨어를 설치할 때의 차이점에 대해 설명합니다.

- 이 장은 다음 항목을 다룹니다.
- 10페이지의 "AVS 클러스터별 구성 [데이터베이스의](#page-21-0) 위치 설정"
- 11[페이지의](#page-22-0) "구성 정보 백업"
- 13[페이지의](#page-24-0) "비트맵 매개변수 파일 편집"
- 15페이지의 ["Remote Mirror](#page-26-0) 소프트웨어에 지워되는 구성"
- 18페이지의 ["Point-in-Time Copy](#page-29-0) 소프트웨어에 지원되는 구성"
- 18페이지의 "디스크 장치 그룹 및 [Sun StorageTek Availability Suite](#page-29-1) 소프트웨어"
- 19페이지의 ["Sun Cluster OE](#page-30-0)에서 원시 장치 처리"
- 23페이지의 ["Sun Cluster](#page-34-0) 환경 구성"

## <span id="page-21-2"></span><span id="page-21-0"></span>AVS 클러스터별 구성 데이터베이스의 위치 설정

Sun Cluster 운영 환경에 설치할 경우, AVS 소프트웨어는 Sun Cluster별 정보를 위한 구성 데이터베이스가 필요합니다. 이 Sun Cluster 구성 데이터베이스는 로컬 구성 데이 터베이스에 포함되며 계속 필요합니다. (자세한 사항은 Sun StorageTek Availability Suite 4.0 소프트웨어 설치 및 구성 안내서를 참조하십시오.)

단일 Sun Cluster 구성 위치는 모든 클러스터 노드에 의해 공유되어야 하며 각 노드에 명시적으로 설정되어야 합니다. 해당 노드에 클러스터 구성 위치가 설정되지 않았을 경 우 인수 없이 dscfgadm을 실행하면 클러스터 구성 위치를 묻는 프롬프트가 표시됩니 다. 클러스터의 모든 노드에서 dscfgadm -s를 실행하여 나중에 이 위치를 변경할 수 도 있습니다.

클러스터 구성 데이터베이스는 did 장치의 원시 슬라이스에 위치해야 합니다. 사용되 지 않는 did 장치를 찾으려는 경우, scdidadm -L 명령을 실행하면 로컬 및 공유 디스 크를 장치 ID별로 볼 수 있습니다. 이 구성 위치의 요구 사항을 보려면 표 [2-1](#page-22-2)을 참조하 십시오.

<span id="page-21-1"></span>주 *–* 슬라이스가 디스크 레이블 개인 영역을 포함하지 않는지 확인하십시오(예:Solaris OS를 포맷한 볼륨의 슬라이스 2). 디스크 레이블 영역은 디스크 실린더 0의 첫번째 섹 터에 들어 있습니다. 6[페이지의](#page-17-2) "VTOC 정보"를 참조하십시오.

표 *2-1* 구성 위치 요구사항 및 고려사항

.

<span id="page-22-4"></span><span id="page-22-3"></span><span id="page-22-2"></span>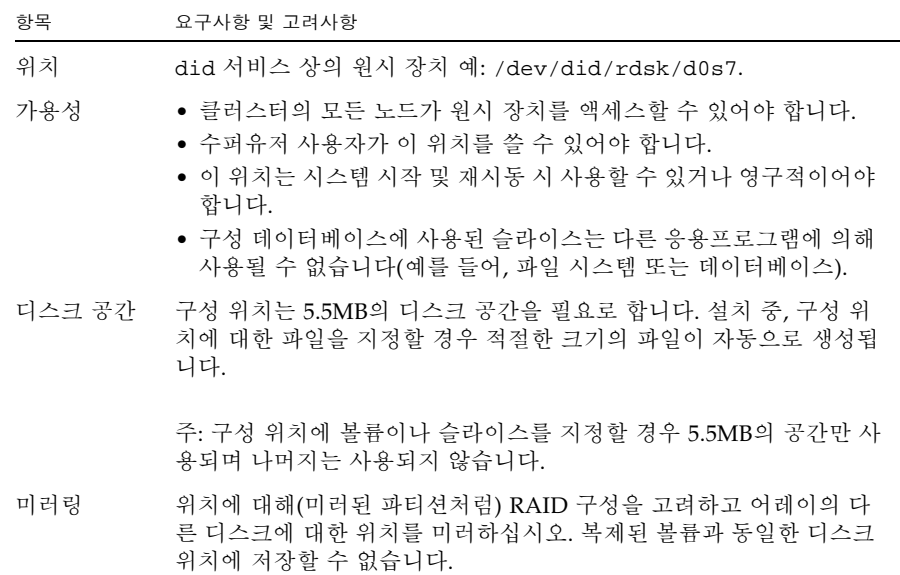

## <span id="page-22-5"></span><span id="page-22-0"></span>구성 정보 백업

로컬 구성 정보(Sun StorageTek Availability Suite 4.0 소프트웨어 설치 및 구성 안내서 참조)와 함께 클러스터별 구성 정보도 주기적으로 백업해야 합니다. cron(1M) 작업을 설 정하여 주기적으로 Sun Cluster 구성 데이터베이스를 자동 백업하고자 할 수 있습니다. 추 가로 구성을 변경할 때마다(예: 볼륨 추가 및 삭제) 구성 정보를 백업합니다.

### <span id="page-22-1"></span>▼ 구성 정보 백업

**1. Sun Cluster**의 각 노드에서 로컬 구성 데이터베이스를 백업합니다**(**Sun StorageTek Availability Suite 4.0 소프트웨어 설치 및 구성 안내서 참조**).**

# cp /etc/dscfg\_local /var/backups/dscfg\_local

**2. Sun Cluster**의 하나의 노드에서 다음 두 단계를 수행합니다**.**

**a. AVS** 클러스터 데이터베이스에 대한 경로가 포함된 /etc/dscfg\_cluster 참조 파 일을 백업합니다**.**

# cp /etc/dscfg\_cluster /var/backups/dscfg\_cluster

**b.** dd 명령을 사용하여 클러스터별 구성 데이터베이스의 내용을 파일에 백업합니다**.** 데 이터베이스의 크기는 **5.5MB**입니다**.**

```
# dd if=/dev/did/rdsk/d3s4 of=/var/backups/dscfg_cluster_data 
bs=512k count=11
```
**3.** 클러스터별 구성 데이터베이스에 지정한 장치를 확인하기 위해 /etc/dscfg\_cluster 파일의 cat 명령을 실행하거나 dscfgadm -i를 실행합니다**.**

**a.**

```
# cat /etc/dscfg_cluster 
/dev/did/rdsk/d3s4
```
**b.** 또는

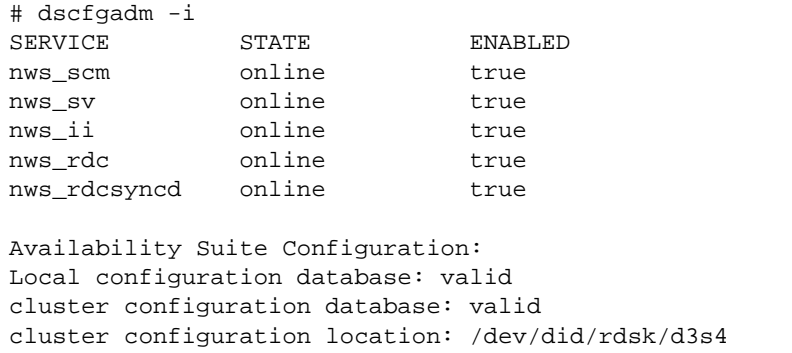

## <span id="page-24-3"></span><span id="page-24-0"></span>비트맵 매개변수 파일 편집

<span id="page-24-4"></span>비트맵 볼륨은 Remote Mirror 및 포인트 인 타임 복사 소프트웨어가 볼륨간의 차이를 추적하는 데 사용되며 볼륨 업데이트를 위한 정보를 제공합니다. x[페이지의](#page-9-1) "관련 문 [서](#page-9-1)"에 나열된 Sun StorageTek Availability Suite 소프트웨어 설명서에는 비트맵 크기 와 기타 요구 사항에 대한 내용이 포함되어 있습니다.

Sun Cluster 환경에서 비트맵 볼륨은 해당 1차 호스트 또는 2차 호스트 데이터 볼륨과 동일한 디스크 장치 그룹 또는 클러스터 자원 그룹의 일부여야 합니다.

Remote Mirror 및 포인트 인 타임 복사 소프트웨어는 비트맵 파일이 기록되고 저장되 는 방법을 결정하는 두 개의 구성 파일을 포함합니다.

- Remote Mirror 소프트웨어 –/usr/kernel/drv/rdc.conf
- Point-in-Time Copy 소프트웨어 –/usr/kernel/drv/ii.conf

주 *–* Sun StorageTek Availability Suite Remote Mirror 및 포인트 인 타임 복사 소프트 웨어는 비트맵 파일을 지원하지 않습니다. 소프트웨어는 표준 원시 장치를 사용하여 비 트맵을 저장합니다. 이러한 원시 장치는 데이터가 들어 있는 디스크와 다른 디스크에 위치해야 합니다.

#### <span id="page-24-2"></span><span id="page-24-1"></span>비트맵 작동 모드 설정

<span id="page-24-5"></span>디스크에서 유지 관리되는 비트맵은 /usr/kernel/drv/rdc.conf에 있는 rdc\_bitmap\_mode의 설정에 따라 시스템 충돌 시에도 지속될 수 있습니다. 기본 설정 은 0입니다. 다음 예와 같이 비트맵 모드를 1로 설정합니다.

● rdc.conf 파일을 열어 다음 부분을 찾습니다. 비트맵 모드에 대한 값을 편집하고 파일 을 저장한 후 닫습니다**.**

```
# rdc_bitmap_mode
# - Sets the mode of the RDC bitmap operation, acceptable values are:
   0 - autodetect bitmap mode depending on the state of SDBC (default).
# 1 - force bitmap writes for every write operation, so an update resync
# can be performed after a crash or reboot.
# 2 - only write the bitmap on shutdown, so a full resync is
# required after a crash, but an update resync is required after
# a reboot.
#
rdc_bitmap_mode=1;
```
#### <span id="page-25-0"></span>/usr/kernel/drv/ii.conf 파일

<span id="page-25-4"></span><span id="page-25-2"></span>/usr/kernel/drv/ii.conf 파일에는 다음과 같이 포인트 인 타임 복사 비트맵 저장 모드를 설정하는 하나의 설정이 포함되어 있습니다.

■ ii\_bitmap – 종료 또는 시스템 충돌 시 비트맵 볼륨의 저장 방식을 변경합니다. Sun Cluster 환경에서는 이 값을 1로 설정하십시오.

<span id="page-25-3"></span>이 필드를 1로 설정하면 시스템 충돌 시에도 디스크에 보관된 비트맵이 유지됩니다.

#### <span id="page-25-1"></span>▼ ii.conf 파일 편집

**1.** vi**(1)**와 같은 텍스트 편집기를 사용하여 /usr/kernel/drv/ii.conf 파일을 엽니다**.**

**2. Sun Cluster** 환경에서는 비트맵 모드를 1로 설정하십시오.

예를 들면 다음과 같습니다.

# bitmap volume storage strategy: # 0 indicates kernel memory loaded from bitmap volume when shadow is resumed and saved to bitmap volume when shadow is suspended. # 1 indicates permanent SDBC storage, bitmap volume is updated directly as bits are changed. # 2 indicates that if FWC is present strategy 1 is used, otherwise strategy 0. **ii\_bitmap=1;**

**3.** 파일을 저장하고 종료합니다**.**

**4.** 다음과 같이 데이터 서비스를 비활성화한 후 다시 활성화합니다**.**

```
# dscfgadm -d
# dscfgadm -e
```
## <span id="page-26-5"></span><span id="page-26-0"></span>Remote Mirror 소프트웨어에 지원되는 구성

### <span id="page-26-1"></span>호스트 이름 추가

<span id="page-26-6"></span>이 단계를 수행하면 Availability Suite 소프트웨어를 실행하는 시스템이 /etc/hosts 파일의 호스트 이름을 읽고 인식할 수 있습니다.

### <span id="page-26-2"></span>▼ /etc/hosts 파일 편집

/etc/hosts 파일에서 Remote Mirror 소프트웨어를 사용하려는 모든 시스템의 IP 주 소와 이름을 확인합니다. Remote Mirror 소프트웨어와 함께 사용할 논리적 호스트 이 름과 논리적 호스트의 IP 주소도 /etc/hosts 파일에 포함되어야 합니다.

● /etc/hosts 파일에 **Remote Mirror** 소프트웨어를 사용할 모든 시스템의 **IP** 주소와 이름을 추가합니다**.**

<span id="page-26-4"></span>Remote Mirror 소프트웨어를 설치하여 실행 중인 각 시스템 상에서 이 파일을 편집하 십시오.

### <span id="page-26-3"></span>자동 동기화 사용

Sun Cluster와 자동 동기화를 사용할 때 다음을 고려하십시오.

- 클러스터 장애조치의 경우 자동 재동기화가 발생하도록 하려면 자동 동기화 기능을 켜십시오. 이 기능이 활성화되면 업데이트가 발생한 후 클러스터 장애조치가 자동으 로 원격 미러 볼륨 세트를 복제 모드로 되돌려 놓습니다.
- 수동으로 클러스터를 장애조치 시키려면 모든 워격 미러 구성요소가 클러스터에 없 는 원격 호스트를 포함하여 상태를 완전히 인식하도록 하는 데 주의해야 합니다. 사 실상, 이는 장애조치 후 즉시 업데이트 동기화를 시도해서는 안되는 것을 의미합니 다. Sun Cluster가 논리적 호스트 인터페이스 재구성을 완료하도록 시간을 허용하려 면 scswitch 명령을 마친 후와 업데이트 동기화를 시작하기 전 최소 30초를 기다려야 합니다.

#### <span id="page-27-3"></span><span id="page-27-2"></span><span id="page-27-0"></span>Remote Mirror 소프트웨어 규칙

■ 원격 미러 볼륨 세트의 **1**차 볼륨과 해당 비트맵 볼륨 및 가능한 디스크 대기열 볼륨 또는 **2**차 볼륨과 해당 비트맵 볼륨은 각 노드마다 동일한 디스크 장치 그룹에 상주해 야 합니다**.** (원격 미러 볼륨 세트에는 1차 및 2차 호스트와 운영 모드에 대한 정보도 포함되어 있습니다.)

예를 들어, sndrdg라는 디스크 장치 그룹이 있는 1차 볼륨과 sndrdg2라는 디스크 장치 그룹이 있는 1차 비트맵 볼륨을 동일한 원격 미러 볼륨 세트에 넣을 수 없습니다.

- **Remote Mirror** 소프트웨어에서는 클러스터 작업 전환 및 장애 조치를 위해 하나 이상의 디스크 장치 그룹을 사용할 수 있지만 클러스터 노드의 볼륨 세트에 있는 각 1차 또는 2차 디스크 장치 구성요소는 동일한 디스크 장치 그룹에 상주해야 합니다.
- **Remote Mirror** 소프트웨어에서는 디스크 장치 그룹과 논리적 장애 조치 호스트가 포함된 자원 그룹을 생성해야 합니다**.** 자원 그룹에는 원격 미러 1차 또는 2차 데이터 및 비트맵 볼륨의 장치 그룹을 참조하는 SUNW.HAStoragePlus 자원 유형의 단일 인스턴스가 포함되어야 하며 원격 미러의 1차 또는 2차 호스트 이름과 연관된 장애 조치 IP 주소를 참조하는 SUNW.LogicalHostname 자원 유형의 단일 인스턴스와 기타 사용 가능한 자원 유형이 포함되어야 합니다.

구성된 자원 그룹 이름과 내부에 구성된 원격 미러 장치 그룹간의 장애 조치 유사성 을 향상하기 위해 디스크 장치 그룹 이름에 -stor-rg을 붙여 자원 그룹 이름을 지 정하는 것이 좋습니다. 예를 들어, 그룹 이름이 sndrdg일 경우 자원 그룹 이름은 sndrdg-stor-rg입니다.

■ 원격 미러 복제는 클러스터 내에서 지원되지 않습니다. 예를 들면 1차 호스트가 클러 스터 노드 1이고 2차 호스트는 클러스터 노드 2이며 볼륨 세트 내의 1차, 2차 및 비트 맵 볼륨은 동일한 디스크 장치 그룹에 상주합니다.

<span id="page-27-4"></span>일반적으로 원격 미러 1차 호스트는 한 클러스터 구성의 일부이고 복제중인 2차 호 스트는 다른 클러스트의 일부일 수도 있고 아닐 수도 있습니다.

Remote Mirror 소프트웨어에는 다음 구성이 지원됩니다.

- 16[페이지의](#page-27-1) "클러스터 노드의 워격 미러 1차 호스트"
- 17[페이지의](#page-28-0) "클러스터 노드의 원격 미러 2차 호스트"
- 17[페이지의](#page-28-1) "클러스터 노드의 워격 미러 1차 및 2차 호스트"

#### <span id="page-27-1"></span>클러스터 노드의 원격 미러 1차 호스트

이 구성에서 원격 미러 1차 호스트는 원격 미러 자원 그룹에서 scrgadm 명령을 사용하 여 원격 미러 디스크 그룹에 생성한 논리 호스트입니다. 이 예를 보려면 23[페이지의](#page-34-1) "HAStorage 또는 [HAStoragePlus](#page-34-1)에 대한 Sun Cluster 구성"을 참조하십시오.

1차 호스트에 원격 미러 자동 동기화 기능을 구성한 경우 자동 동기화 기능이 볼륨 세트 에서 활성화되어있으면 Remote Mirror 소프트웨어가 1차 호스트에서 전환 또는 장애 조치 이벤트를 따라 영향을 받는 모든 원격 미러 볼륨 세트에 대해 업데이트 재동기화 를 시작합니다. 이 작업은 자원 그룹 및 네트워크 작업 전환이 완료된 후에 수행됩니다.

자동 동기화 기능 설정을 위한 sndradm -a 명령에 대한 설명은 sndradm 매뉴얼 페이 지 및 Sun StorageTek Availability Suite Remote Mirror 소프트웨어 관리 안내서를 참 조하십시오.

#### <span id="page-28-0"></span>클러스터 노드의 원격 미러 2차 호스트

이 구성에서, 원격 미러 2차 호스트는 원격 미러 자원 그룹에서 scrgadm 명령을 사용 하여 원격 미러 디스크 그룹에 생성한 논리 호스트입니다. 이 예를 보려면 23[페이지의](#page-34-1) "HAStorage 또는 [HAStoragePlus](#page-34-1)에 대한 Sun Cluster 구성"을 참조하십시오.

업데이트 재동기화와 같은 작업은 1차 호스트 시스템에서 발생 및 실행됩니다. 자동 동 기화 기능이 볼륨 세트에서 활성화되었을 경우, Remote Mirror 소프트웨어는 전환 또 는 장애 조치 이벤트를 따라 영향을 받는 모든 원격 미러 볼륨 세트에 대해 업데이트 재 동기화를 시작합니다. 그러나 원격 미러 볼륨 세트의 원격 미러 2차 호스트는 업데이트 재동기화를 시작할 수 없습니다.

이 작업은 자원 그룹 및 네트워크 작업 전환이 완료된 후에 수행됩니다. 이런 경우 원격 미러 2차 호스트 작업 전환은 원격 미러 1차 호스트에 대해 네트워크가 잠시 정지된 것 처럼 보입니다.

1차 호스트에 원격 미러 자동 동기화 기능을 구성한 경우, 시스템 재시동이나 링크 오류가 발생하면 sndrsyncd 동기화 데몬이 볼륨 세트 재동기화를 시도합니다. 자동 동기화 기 능 설정을 위한 sndradm -a 명령에 대한 설명은 sndradm 매뉴얼 페이지 및 Sun StorageTek Availability Suite Remote Mirror 소프트웨어 관리 안내서를 참조하십시오.

이 기능이 비활성화(기본 설정)되어 있고, 볼륨 세트가 기록은 하지만 복제하지 않는 경 우, sndradm 명령을 사용하여 수동으로 업데이트를 수행하십시오.

#### <span id="page-28-1"></span>클러스터 노드의 원격 미러 1차 및 2차 호스트

원격 미러 복제는 클러스터 내에서 지원되지 않습니다. 즉, 1차 호스트와 2차 호스트가 동일한 클러스터에 상주하고 볼륨 세트 내의 1차, 2차 및 비트맵 볼륨이 동일한 디스크 장치 그룹에 상주할 때에는 원격 미러 복제가 지원되지 않습니다.

원격 미러 1차 호스트와 2차 호스트가 서로 다른 클러스터에 구성된 경우, 작동 고려 사 항은 16[페이지의](#page-27-1) "클러스터 노드의 원격 미러 1차 호스트" 및 17[페이지의](#page-28-0) "클러스터 노 드의 원격 미러 2차 [호스트](#page-28-0)"를 참조하십시오.

## <span id="page-29-2"></span><span id="page-29-0"></span>Point-in-Time Copy 소프트웨어에 지원 되는 구성

Point-in-Time Copy 소프트웨어에 대한 규칙은 다음과 같습니다.

- Sun Cluster에서 내보내기, 가져오기 및 결합 작업이 사용 중인 경우를 제외하고 모 든 포인트 인 타임 복사 볼륨 세트 구성요소는 동일한 디스크 장치 그룹에 상주해야 합니다**.** 포인트 인 타임 복사 볼륨 세트에는 마스터, 섀도우, 비트맵 및 선택적 오버 플로우 볼륨이 포함됩니다.
- 포인트 인 타임 복사 소프트웨어를 사용하여 클러스터 작업 전환 및 장애 조치에 필 요한 하나 이상의 디스크 장치 그룹을 사용할 수 있습니다**.** 볼륨 세트 내의 각 구성요 소는 동일한 디스크 장치 그룹에 상주해야 합니다.

예를 들어, ii-group이라는 디스크 장치 그룹이 있는 마스터 볼륨과 ii-group2라 는 디스크 장치 그룹이 있는 섀도우 볼륨을 동일한 볼륨 세트 안에 넣을 수 없습니다.

■ 마스터 볼륨으로 작업을 포인트 인 타임이 복사 또는 업데이트하는 동안 **Solaris OS**  오류나 **Sun Cluster** 장애 조치가 발생할 경우**,** 특히 섀도우 볼륨이 마스터 볼륨으로 데이터를 복사(iiadm -c m) 또는 업데이트(iiadm -u m)중 일 때 마스터 볼륨은 비일관적인 상태가 될 수 있습니다. 즉 복사나 업데이트 작업이 완료되지 못할 수 있 습니다. 38[페이지의](#page-49-1) "포인트 인 타임 복사 볼륨 데이터 보존"에는 이러한 문제를 방 지할 수 있는 방법이 설명되어 있습니다.

## <span id="page-29-3"></span><span id="page-29-1"></span>디스크 장치 그룹 및 Sun StorageTek Availability Suite 소프트웨어

Solstice DiskSuite™ 및 VERITAS Volume Manager (VxVM)를 사용하면 디스크 장치 를 클러스터 노드가 마스터링하는 그룹으로 정렬할 수 있습니다. 그런 다음 23[페이지의](#page-34-0) ["Sun Cluster](#page-34-0) 환경 구성"에서 설명한 대로 이러한 디스크 장치 그룹을 다른 클러스터 노 드로 장애 조치하도록 구성할 수 있습니다.

Solstice DiskSuite 및 VxVM 장치 경로에는 디스크 장치 그룹이 포함됩니다. Sun Cluster 환경에서 실행될 때 Sun StorageTek Availability Suite 명령 sndradm 및 iiadm은 23페이지의 ["Sun Cluster](#page-34-0) 환경 구성"에서의 구성과 같이 디스크 장치 그룹을 자동으로 감지하여 사용합니다.

sndradm 및 iiadm 명령을 사용하여 지정된 디스크 장치 그룹을 선택하거나 볼륨 세트 에서 로컬 노드 전용 구성 항목으로 작동할 수도 있습니다. 29[페이지의](#page-40-2) "Sun [StorageTek Availability Suite](#page-40-2) iiadm 및 sndradm 명령 사용"을 참조하십시오.

## <span id="page-30-0"></span>Sun Cluster OE에서 원시 장치 처리

Sun StorageTek Availability Suite는 Sun Cluster OE(운영환경)에서의 원시 장치 사 용을 지원합니다. 그러나 원시 장치를 처리하기 위한 볼륨 구성 절차는 VxVM(VERITAS Volume Manager) 또는 SVM(Solaris Volume Manager) 제어 하의 장치와 매우 다릅니다.

Sun Cluster OE에서 Availability Suite는 Sun Cluster 전역 장치의 사용을 통해서만 원 시 장치를 지원합니다(/dev/global/rdsk/d8s0에서와 같이). Availability Suite은 Sun Cluster DID 장치(예: /dev/did/rdsk/d8s0)를 사용할 수 없습니다. 이는 직접 DID 장치를 사용할 경우 Sun Cluster의 디스크 펜싱 및 데이터 경로 지정 소프트웨어가 연결성 문제를 유발하기 때문입니다.

예:

iiadm -e ind /dev/global/rdsk/d8s0 /dev/global/rdsk/d8s1 /dev/global/rdsk/d8s2

Point-in-Time Copy 소프트웨어가 전역 장치에 구성되어 있으면 Sun Cluster의 모든 노드는 Point-in-Time Copy 소프트웨어 마스터 또는 섀도우 볼륨에 동시에 액세스할 수 있습니다. Sun Cluster의 한 노드는 직접적인 I/O 액세스를 갖습니다. 다른 모든 노 드는 구성된 Point-in-Time Copy 소프트웨어 세트에 대해 클러스터로 상호 연결된 I/O 액세스를 갖습니다.

Point-in-Time Copy 소프트웨어 세트 사용 패턴에 따라 특정 노드가 마스터 또는 섀도 우 볼륨의 I/O 작업 부하를 점유하고 있으면 다음과 같이 전역 장치는 높은 응용프로그 램 사용의 노드로 이동할 수 있습니다.

scswitch -z -D dsk/d<n> -h *Sun-Cluster-Nodename*

이렇게 하면 성능이 향상되고 클러스터 상호 연결 트래픽 양이 감소합니다.

전역 장치는 SVM 및 VxVM 볼륨과 매우 유사하며 노드 간에 전환될 수 있습니다. Availability Suite는 전역 장치에서 지원되지만 Sun Cluster의 기본 DID 장치 동작으로 인해 각 전역 장치는 고유의 "이름이 지정된" Sun Cluster 장치 그룹에 있습니다. 예를 들어 /dev/global/rdsk/d8은 장치 그룹 "dsk/d8"에 있습니다. 이 기본 Sun Cluster 동작(Point-in-Time Copy의 모든 구성 볼륨은 동일한 Sun Cluster 장치 그룹에 있어야 함)은 Point-in-Time Copy 소프트웨어 마스터, 섀도우 및 비트맵 볼륨을 동일한 전역 장치에 놓도록 강제 수행합니다. 이로 인해 I/O 성능이 매우 저하됩니다.

Sun Cluster OE에서는 기본적으로 모든 DID 장치가 동일한 이름의 전역 장치로 매핑 됩니다. 예를 들어,

/dev/did/rdsk/d6, dsk/d7 & dsk/d8

위의 DID 장치는 다음 전역 장치로 매핑됩니다.

/dev/global/rdsk/d6, dsk/d7 & dsk/d8

Point-in-Time Copy 소프트웨어 마스터, 섀도우 및 비트맵을 각 전역 장치에 두려고 했 을 경우, 위에서 언급한 구성 볼륨으로 인해 이 작업은 다음과 같이 실패합니다.

### <span id="page-31-0"></span>▼ 이름이 지정된 전역 장치 그룹 생성

**1.** 장치를 노드로 가져옵니다**.**

**# scswitch -z -D dsk/d6,dsk/d7,dsk/d8 -h** *Sun-Cluster-Nodename*

**2.** 장치 그룹을 확장하여 포인트 인 타임 복사 세트를 활성화합니다**.** 이 예에서 그룹은 dsk/d6, dsk/d7 및 dsk/d8입니다.

```
# iiadm -e dep /dev/global/rdsk/d6s0 /dev/global/rdsk/d7s0 
/dev/global/rdsk/d8s0
iiadm: Volumes are not in same disk group:
```
이 문제를 해결하려면 이러한 여러 전역 장치를 "이름이 지정된" 전역 장치 그룹으로 재 구성해야 합니다.

**3. Sun Cluster**는 장치 그룹을 유지 관리 모드로 **"**전환**"**합니다**.**

```
# scswitch -m -D dsk/d6
# scswitch -m -D dsk/d7
# scswitch -m -D dsk/d8
```
**4. Sun Cluster**가 구성에서 이전의 이름을 구성 해제합니다**.**

```
# scconf -r -D name=dsk/d6
# scconf -r -D name=dsk/d7
# scconf -r -D name=dsk/d8
```
**5. DID** 장치를 포함하는 새 이름이 지정된 장치 그룹 구성 이름을 정의합니다**.** 이 예에서 이름이 지정된 그룹은 "AVSuite"입니다**.**

```
# scconf -a -D type=rawdisk, name=AVSuite, 
nodelist=Sun-Cluster-Node1, Sun-Cluster-Node2, .., Sun-Cluster-NodeN, 
preferenced=false, 
failback=disabled, numsecondaries=, 
globaldev=d6, globaldev=d7, globaldev=d8
```
**6.** 이름이 지정된 전역 장치 그룹**(AVSuite)**을 현재의 **Sun Cluster** 노드로 가져옵니다**.** 이 예에서 이름이 지정된 그룹은 "AVSuite"입니다**.**

**# scswitch -z -D AVSuite -h** *Sun-Cluster-Node1*

**7.** 이름이 지정된 그룹을 확장하여 포인트 인 타임 복사 세트를 다시 활성화합니다**.** 이 예에서 이름이 지정된 그룹은 dsk/d6, dsk/d7 및 dsk/d8입니다.

```
# iiadm -e dep /dev/global/rdsk/d6s0 /dev/global/rdsk/d7s0 
/dev/global/rdsk/d8s0
```
이번에는 명령이 성공합니다.

**8.** 클러스터 태그가 성공적으로 설정되었는지 확인하십시오**.**

```
iiadm -i /dev/global/rdsk/d7s0을 실행한 후 클러스터 태그는 dsk/d7이 아닌
AVSuite입니다.
```
#### **# iiadm -i /dev/global/rdsk/d7s0**

```
/dev/global/rdsk/d6s0: (master volume)
/dev/global/rdsk/d7s0: (shadow volume)
/dev/global/rdsk/d8s0: (bitmap volume)
Cluster tag: AVSuite
Dependent copy
Volume size: 212127744
Shadow chunks total: 3314496 Shadow chunks used: 0
Percent of bitmap set: 0
         (bitmap clean)
```
**9.** 새로 이름이 지정된 전역 장치는 이제 해당되는 새 장치 그룹 이름을 사용하여 다른 **Sun Cluster** 노드로 전환됩니다**.**

**# scswitch -z -D AVSuite -h** *Sun-Cluster-Node2*

### <span id="page-33-0"></span>▼ 이름이 지정된 전역 장치 그룹 제거

"이름이 지정된" 전역 장치를 생성하고 향후 해당 장치를 제거해야 할 경우 다음 단계를 따라 전역 장치 구성을 초기 상태로 복원할 수 있습니다.

**1. "**이름이 지정된**"** 전역 장치의 사용을 해제합니다**.**

```
# iiadm -d /dev/global/rdsk/d7s0
```
**2. Sun Cluster**는 장치 그룹을 유지 관리 모드로 **"**전환**"**합니다**.** 이 예에서 이름이 지정된 그룹은 "AVSuite"입니다**.**

**# scswitch -m -D AVSuite**

**3. Sun Cluster**가 이름이 지정된 전역 장치의 구성을 해제합니다**.**

**# scconf -r -D name=AVSuite**

**4.** 이전에 구성된 모든 **DID** 장치에 대해 **(**기본**)** dsk/dn 장치 그룹 구성 이름을 정의합 니다**.**

```
# scconf -a -D type=rawdisk, name="dsk/d6", 
nodelist=Sun-Cluster-Node1,Sun-Cluster-Node2,..,Sun-Cluster-NodeN, 
preferenced=false,failback=disabled, numsecondaries=, globaldev=d6
# scconf -a -D type=rawdisk, name="dsk/d7", 
nodelist=Sun-Cluster-Node1,Sun-Cluster-Node2,..,Sun-Cluster-NodeN, 
preferenced=false, failback=disabled, numsecondaries=, globaldev=d7
# scconf -a -D type=rawdisk, name="dsk/d8", 
nodelist=Sun-Cluster-Node1,Sun-Cluster-Node2,..,Sun-Cluster-NodeN, 
preferenced=false, failback=disabled, numsecondaries=, globaldev=d8
```
**5.** 이름이 지정된 전역 장치 그룹을 현재의 **Sun Cluster** 노드로 가져옵니다**.**

**# scswitch -z -D dsk/d6,dsk/d7,dsk/d8 -h** *Sun-Cluster-Node1*

**6.** 이제 원래의 제한 사항으로 돌아왔는지 확인합니다**.**

**# iiadm -e dep /dev/global/rdsk/d6s0 /dev/global/rdsk/d7s0 /dev/global/rdsk/d8s0** iiadm: Volumes are not in same disk group:

## <span id="page-34-5"></span><span id="page-34-4"></span><span id="page-34-0"></span>Sun Cluster 환경 구성

<span id="page-34-6"></span>이 절에서는 Remote Mirror 및 포인트 인 타임 복사 소프트웨어와 함께 사용할 Sun Cluster 소프트웨어 구성 방법에 대해 설명합니다. Sun Cluster 3.2 Data Installation and Configuration Guide에는 Sun Cluster 데이터 서비스 구성 및 관리에 대한 상세 정 보가 포함되어 있습니다. scrgadm(1M) 및 scswitch(1M) 매뉴얼 페이지를 참조하십 시오.

일반적인 구성 단계는 다음과 같습니다.

- 1. 클러스터에서 임의 노드에 로그온 합니다.
- 2. 볼륨 관리자를 사용하여 디스크 장치 그룹을 구성합니다.
- 3. SUNW.HAStorage 또는 SUNW.HAStoragePlus자원 유형을 등록합니다.
- 4. 자원 그룹을 생성합니다.
- 5. 디스크 장치 그룹에 SUNW.HAStorage 또는 SUNW.HAStoragePlus를 추가합니다.
- 6. (원격 미러 단계에만 적용) 자원 그룹에 논리적 장애 조치 호스트를 추가합니다.

7. 자원 그룹을 활성화시켜 온라인 상태로 가져옵니다.

## <span id="page-34-2"></span><span id="page-34-1"></span>▼ HAStorage 또는 HAStoragePlus에 대한 Sun Cluster 구성

- **1.** 클러스터의 임의 노드에 루트 사용자로 로그온 합니다**.**
- <span id="page-34-3"></span>**2.** 볼륨 관리자 소프트웨어를 사용하여 디스크 장치 그룹을 구성합니다**.** 볼륨 관리자 소프트웨어와 함께 제공된 설명서를 참조하십시오. 새 디스크 장치 그룹을 구성하기 전에 현재 구성된 그룹을 확인하는 것도 좋습니다. 예를 들어, 볼륨 관리자 소 프트웨어에 따라 metaset(1M), vxdg 또는 vxprint 명령을 사용합니다.

**3.** SUNW.HAStorage 또는 SUNW.HAStoragePlus를 자원 유형으로 등록합니다**.**

```
# scrgadm -a -t SUNW.HAStorage
```

```
# scrgadm -a -t SUNW.HAStoragePlus
```
주 *–* HAStorage 및 HAStoragePlus 자원 유형에 대한 자세한 사항은 SunCluster 문서 를 참조해주십시오. SunCluster 3.0 5/02 Supplement(부품 번호: 816-3380-10)에는 자 세한 정보가 포함되어 있습니다.

**4.** *devicegroup*에 대한 자원 그룹을 생성합니다*.*

# **scrgadm -a -g** *devicegroup***-stor-rg -h** *node1,node2*

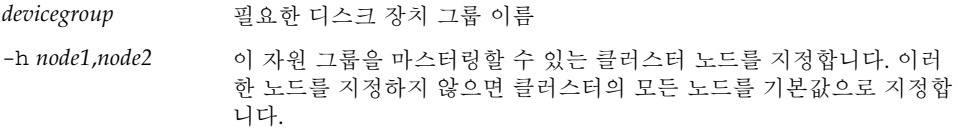

**5.** SUNW.HAStorage 자원의 경우**,** 다음 명령을 사용하여 자원 그룹에 해당 자원을 추가 하십시오**.**

```
# scrgadm -a -j devicegroup-stor -g devicegroup-stor-rg \
-t SUNW.HAStorage \
-x ServicePaths=devicegroup -x AffinityOn=True
```
*devicegroup* 디스크 장치 그룹 이름.

-x ServicePaths= Sun StorageTek Availability Suite 소프트웨어에 필요한 확 장자를 지정합니다. 이러한 경우, 디스크 장치 *devicegroup*을 사용하십시오.

-x AffinityOn=True SUNW.HAStorage 자원이 -x ServicePaths에서 정의된 전역 장치 및 클러스터 파일 시스템에 대해 유사한 작업 전 환을 수행하도록 지정합니다. 또한 동일한 노드의 자원 그룹과 디스크 장치 그룹을 동일

한 위치에 있게 하여 디스크 집약적인 데이터 서비스 성능 을 향상시킵니다.

SUNW.HAstorage 자원이 온라인일 때 장치 그룹이 다른 노드로 전환되면 AffinityOn은 아무런 영향을 주지 않고 자원 그룹도 장치 그룹을 따라 이동하지 않습니다. 반면 자 원 그룹이 다른 노드로 전환되면 AffinityOn이 True로 설정되어 장치 그룹이 자원 그룹을 따라 새 노드로 이동하 게 됩니다.

**6.** SUNW.HAStoragePlus 자원의 경우**,** 다음 명령을 사용하여 자원 그룹에 자원을 추가 하십시오**.**

# **scrgadm -a -j** *devicegroup***-stor -g** *devicegroup***-stor-rg** \ **-t SUNW.HAStoragePlus** \ **-x GlobalDevicePaths=***devicegroup* **-x AffinityOn=True**

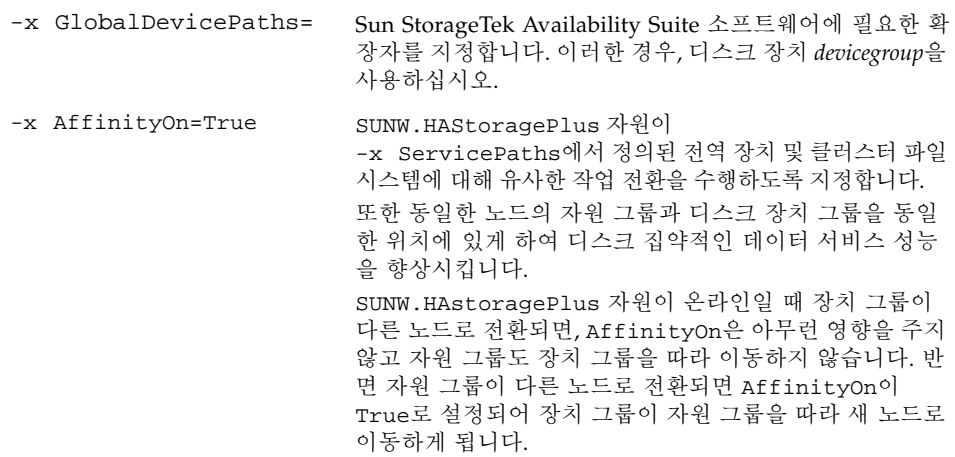

**7.** 자원 그룹에 논리 호스트 이름 자원을 추가합니다**.**

#### 주 *–* 원격 미러 볼륨에 대해서만 이 단계를 수행하십시오. 포인트 인 타임 복사 볼륨에 는 이 단계가 필요하지 않습니다.

```
# scrgadm -a -L [-j lhost-stor] -g devicegroup-stor-rg \
-l lhost1, lhost2,..., lhostN
-n nafo0@node,nafo0@node
```
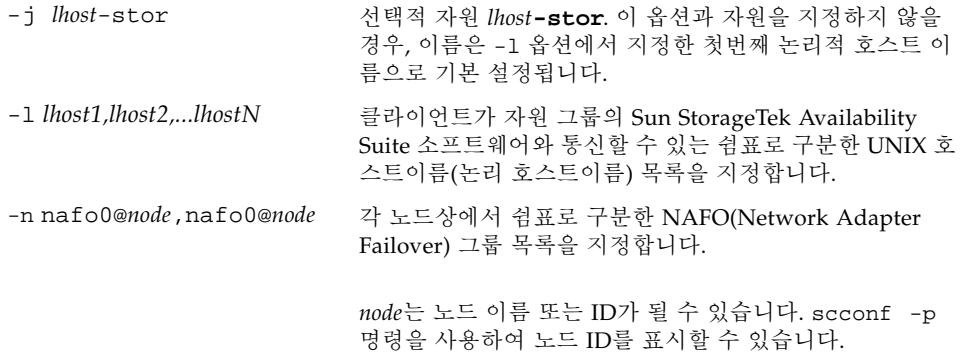

**8.** 자원 그룹의 자원을 활성화시키고 자원 그룹을 관리하여 온라인 상태로 가져옵니다**.**

# **scswitch -Z -g** *devicegroup***-stor-rg**

- **9.** 자원이 온라인 상태인지 확인합니다**.**
	- **a.** 임의의 클러스터 노드에서 다음 명령을 실행합니다**.**

# **scstat -g**

**b.** 자원 그룹 상태 필드를 확인하여 자원 그룹이 노드 목록에서 지정한 노드에서 온라 인 상태인지 확인합니다**.**

**10. HAStoragePlus** 자원의 경우**,** 해당 자원 그룹이 노드 사이에서 실패할 수 있는지 확인 하십시오**.**

```
# scswitch -z -g devicegroup-stor-rg -h fail-to node
```
위의 명령을 실행하면 지정한 노드에 대한 자원 그룹이 실패합니다.

```
# scswitch -S -h fail-from node
```
위의 명령을 실행하면 지정한 노드의 모든 자원이 실패합니다.

### <span id="page-38-0"></span>볼륨 세트를 사용하여 HAStoragePlus 자원 유형 구성

이 예는 로컬로 마운트된 Sun Cluster 전역 장치 파티션에 자원 그룹을 구성하는 방법 을 보여줍니다.

HAStoragePlus 자원을 구성하여 개별적인 볼륨 세트와 자원 그룹을 클러스터의 다른 노트로 장애 조치할 수 있습니다. 볼륨 세트를 사용하여 자원 유형을 구성할 때 다음 사 항을 고려하십시오.

- 새 볼륨 세트를 Sun StorageTek Availability Suite 소프트웨어에 추가할 때에는 구성 된 자원 그룹을 비활성화하고 오프라인 상태로 두어야 합니다.
- 세트에서 각 볼륨을 지정해야 합니다. 예를 들어 다음 명령은 HAStoragePlus 자원을 사용하여 기존 자원 그룹에 볼륨 세트를 정의하는 방법을 보여줍니다.

# **scrgadm -a -j iidg-rs -g iidg -t SUNW.HAStoragePlus \ -x GlobalDevicePaths=/dev/vx/rdsk/iidg/ii01,/dev/vx/rdsk/ii02, \ /dev/vx/rdsk/iidg/ii11,/dev/vx/rdsk/iidg/ii12,/dev/vx/rdsk/iidg/iibitmap1, \ /dev/vx/rdsk/iidg/iibitmap2**

설명:

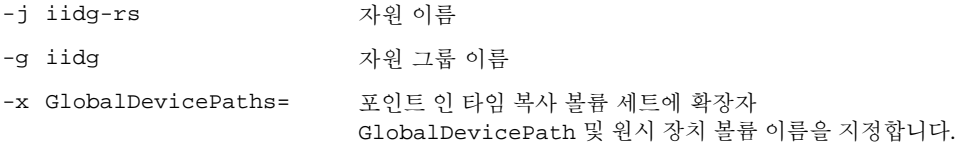

# <span id="page-40-2"></span><span id="page-40-1"></span><span id="page-40-0"></span>Sun StorageTek Availability Suite iiadm 및 sndradm 명령 사용

<span id="page-40-5"></span>이 장에서는 Sun Cluster 환경에서 Sun StorageTek Availability Suite 명령 iiadm 및 sndradm의 사용에 대해 설명합니다. x[페이지에](#page-9-1) "관련 문서"에 나열된 Sun StorageTek Availability Suite 소프트웨어 관리 안내서에는 iiadm 및 sndradm의 전체 명령 구문 과 옵션에 대해 설명합니다.

<span id="page-40-3"></span>Sun StorageTek Availability Suite 소프트웨어는 로컬 또는 전역 장치 볼륨을 사용할 수 있습니다.

- <span id="page-40-4"></span>■ 전역 장치란 모든 클러스터 노드에서 액세스할 수 있는 Sun StorageTek Availability Suite 또는 기타 볼륨으로서 Sun Cluster 프레임워크의 제어 하에서 장애 조치 및 작 업 전환을 수행합니다.
- 로컬 장치란 개별 노드(호스트 시스템)의 로컬 장치로 작동하는 Sun StorageTek Availability Suite 소프트웨어 볼륨으로서 디스크나 자원 그룹에 정의되어 있지 않으 며 클러스터 파일 시스템 내에서 관리되지 않습니다. 로컬 장치는 장애 조치 및 작업 전환을 수행하지 않습니다.
- 이 장에서는 다음 항목을 다룹니다.
- 30[페이지에](#page-41-0) "전역 볼륨 파일 시스템 마운트 및 복제"
- 31[페이지에](#page-42-0) "전역 장치 명령 구문"
- 33[페이지에](#page-44-0) "로컬 장치 명령 구문"
- 36[페이지에](#page-47-0) "모든 클러스터 볼륨 세트를 하나의 I/O 그룹에 놓기"
- 38[페이지에](#page-49-0) "포인트 인 타임 복사 볼륨 데이터 보존"

## <span id="page-41-1"></span><span id="page-41-0"></span>전역 볼륨 파일 시스템 마운트 및 복제

볼륨에 파일 시스템이 포함되어 있고 Sun StorageTek Availability Suite 소프트웨어를 사용하여 파일 시스템을 복제하려는 경우, 모든 클러스터 노드에 관련된 전역 파일 시 스템을 생성하여 마운트해야 합니다. 이 단계를 수행하면 볼륨 세트를 복사하거나 업데 이트할 때 모든 노드 및 호스트에서 파일 시스템을 사용할 수 있습니다.

주 *–* 전역 파일 시스템 작성 및 마운트를 포함한 클러스터 파일 시스템 관리에 대한 정 보는 Sun Cluster 문서를 참조하십시오. 또한 mount(1M) 및 mount\_ufs(1M) 명령도 참조하십시오.

다음 단계를 따라 모든 클러스터 노드에 관련된 전역 파일 시스템을 작성하여 마운트하 십시오.

**1.** 해당 디스크세트 메타장치 또는 디스크 그룹 볼륨에 파일 시스템을 작성합니다**.**

# **newfs** *raw-disk-device*

예를 들면 VERITAS Volume Manager를 사용하는 경우, *raw-disk-device*를 /dev/vx/rdsk/sndrdg/vol01로 지정할 수 있습니다.

**2.** 각 노드에서 파일 시스템에 대한 마운트 지점 디렉토리를 작성합니다**.**

# **mkdir -p /global**/*device-group*/*mount-point*

- *device-group*은 장치가 들어 있는 장치 그룹의 이름에 해당하는 디렉토리의 이름입니다.
- *mount-point*은 파일 시스템을 마운트할 디렉토리의 이름입니다.
- **3.** 각 노드에서 /etc/vfstab 파일에 마운트 지점에 대한 항목을 추가하고 global 마운 트 옵션을 사용합니다**.**
- **4.** 클러스터 노드에서 sccheck**(1M)**을 사용하여 마운트 지점과 기타 항목을 확인합니다**.**
- **5.** 클러스터의 모든 노드에서 파일 시스템을 마운트합니다**.**

# **mount /global**/*device-group*/*mount-point*

**6.** 옵션 없이 mount 명령을 사용하여 파일 시스템이 마운트 되었는지 확인합니다**.**

## <span id="page-42-3"></span><span id="page-42-0"></span>전역 장치 명령 구문

주 *–* 원격 미러 또는 포인트 인 타임 복사 볼륨 세트를 처음 활성화하는 중 iiadm 또는 sndradm 명령을 사용할 때 -C *tag* 클러스터 옵션으로 전역 장치 디스크 그룹을 선택 적으로 지정할 수 있습니다. 그러나 이 절에서 설명한 대로 -C *tag* 클러스터 옵션을 사 용할 필요는 없습니다. 또한 31[페이지에](#page-42-1) "C tag 및 -C tag 옵션"을 참조하십시오.

<span id="page-42-2"></span>Sun StorageTek Availability Suite 소프트웨어는 사용자가 볼륨 세트를 처음으로 활성화 할 때 볼륨 경로에서 디스크 장치 그룹 이름을 자동으로 가져옵니다. 이 초기 활성화 작업 중 Remote Mirror 및 Point-in-Time Copy 소프트웨어는 각 볼륨 세트에 대한 구성 항목을 작성합니다. 클러스터에서 사용할 디스크 장치 그룹 이름이 항목에 포함됩니다.

Remote Mirror 소프트웨어는 이 이름을 C *tag*로 보여줍니다. 여기서 *tag*는 디스크 장치 그룹 이름입니다. Point-in-Time Copy 소프트웨어는 이 이름을 Cluster tag: *tag*로 표시합니다.

#### <span id="page-42-1"></span>C *tag* 및 -C *tag* 옵션

C *tag*는 31[페이지에](#page-42-0) "전역 장치 명령 구문"의 설명과 같이 볼륨 세트 구성 정보의 일부 로 표시됩니다.

일반적으로 Sun StorageTek Availability Suite 소프트웨어는 볼륨 경로에서 디스크 장 치 그룹 이름을 가져오며 -C *tag* 옵션을 필요로 하지 않습니다.

디스크 장치 그룹 이름을 볼륨 경로에서 알 수 없는 경우, -C *tag* 옵션 및 C *tag* 볼륨 세트 옵션을 사용하여 디스크 장치 그룹 이름 *tag*의 활성화된 볼륨 세트에서 iiadm 및 sndradm 명령을 실행하십시오. 위의 명령은 구성 중인 다른 볼륨 세트에서는 실행되지 않습니다. -C *tag*가 *tag* 디스크 장치 그룹에 포함되지 않은 볼륨 세트에서 지정된 작동 이 실행되지 않도록 하기 때문입니다.

예를 들어 다음 명령은 iigrp2 디스크 장치 그룹에서 포인트 인 타임 복사 볼륨 세트가 모든 복사 또는 업데이트 작업이 다른 포인트 인 타임 복사 명령을 실행하기 전에 끝날 수 있도록 대기시킵니다.

# **iiadm -w /dev/vx/rdsk/iigrp2/nfsvol-shadow -C iigrp2**

#### 원격 미러 예

host1이 논리적 장애 조치 호스트 이름인 원격 미러 볼륨 세트를 활성화하는 경우 다 음과 같습니다.

<span id="page-43-0"></span># **sndradm -e host1 /dev/vx/rdsk/sndrdg/datavol /dev/vx/rdsk/sndrdg/datavolbm1 \ host2 /dev/rdsk/c1t3d0s0 /dev/rdsk/c1t2d0s4 ip sync**

sndradm -i 명령이 표시하는 해당 구성 정보는 다음과 같습니다.

# **sndradm -i**

```
host1 /dev/vx/rdsk/sndrdg/datavol /dev/vx/rdsk/sndrdg/datavolbm1 \
host2 /dev/rdsk/c1t3d0s0 /dev/rdsk/c1t2d0s4 ip sync \
C sndrdg
```
항목의 C 부분은 디스크 장치 그룹 이름 sndrdg를 표시합니다.

#### <span id="page-43-1"></span>포인트 인 타임 복사 예

클러스터 노드(논리적 장애 조치 호스트)상에서 포인트 인 타임 복사 볼륨 세트를 활성 화하는 경우 다음과 같습니다.

# **iiadm -e ind /dev/vx/rdsk/iidg/c1t3d0s0 /dev/vx/rdsk/iidg/c1t3d0s4 \ /dev/vx/rdsk/iidg/c1t2d0s5**

iiadm -i 명령이 표시하는 해당 구성은 다음과 같습니다.

```
# iiadm -i
```

```
/dev/vx/rdsk/iidg/c1t3s0d0: (master volume)
/dev/vx/rdsk/iidg/c1t3d0s4: (shadow volume)
/dev/vx/rdsk/iidg/c1t2d0s5: (bitmap volume)
Cluster tag: iidg
Independent copy
Volume size: 208278
Percent of bitmap set: 0
```
Cluster tag 항목은 찾아낸 디스크 장치 그룹 이름 iidg를 표시합니다.

## <span id="page-44-4"></span><span id="page-44-2"></span><span id="page-44-0"></span>로컬 장치 명령 구문

주 *–* local이라는 이름의 로컬 디스크 장치 그룹을 활성화하면 local이라는 이름의 클러스터 디스크 장치 그룹을 구성할 수 없게합니다.

<span id="page-44-1"></span>■ 포인트 인 타임 복사 볼륨 세트를 활성화할 때에는, -C local 옵션을 사용하여 볼륨 세트의 디스크 장치 그룹 이름을 local로 지정하십시오.

<span id="page-44-3"></span>iiadm -C local -e {dep |ind} *master shadow bitmap*

■ 원격 미러 볼륨 세트를 활성화할 때에는 C local 옵션을 *vol-set* 볼륨 세트 정의의 일 부로 사용하십시오.

sndradm -e *vol-set*

여기서, *vol-set*는 다음과 같습니다.

*phost pdev pbitmap shost sdev sbitmap* ip {sync | async} [g *io-groupname*][C local]

local 디스크 장치 그룹은 개별 클러스터 노드의 로컬 장치로 작동하며 클러스터 디스 크나 자원 그룹에 정의되어 있지 않습니다. 로컬 장치는 장애 조치 및 작업 전환을 수행 하지 않습니다. 이 초기 구성은 비 클러스터 환경에서 Sun StorageTek Availability Suite 소프트웨어를 사용하는 것과 유사합니다.

local 디스크 장치 그룹이 있는 볼륨 세트를 활성화하는 경우, 호스트 시스템의 이름 이 구성 항목에 포함됩니다.

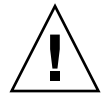

주의 *–* 로컬 원격 미러 볼륨 세트에서 사용되는 볼륨 및 비트맵은 공유 디스크 장치 그 룹이나 메타 세트에 상주할 수 없습니다.

## 포인트 인 타임 복사 예

local이 디스크 장치 그룹을 나타내는 포인트 인 타임 복사 볼륨 세트를 활성화하는 경우 다음과 같습니다.

<span id="page-45-0"></span># **iiadm -C local -e ind /dev/rdsk/c1t90d0s5 /dev/rdsk/c1t90d0s6 \ /dev/rdsk/c1t90d0s7**

iiadm -i 명령이 표시하는 해당 구성은 다음과 같습니다.

```
# iiadm -i
/dev/rdsk/iidg/c1t90d0s5: (master volume)
/dev/rdsk/iidg/c1t90d0s6: (shadow volume)
/dev/rdsk/iidg/c1t90d0s7: (bitmap volume)
Cluster tag: (local)
Independent copy
Volume size: 208278
Percent of bitmap set: 0
```
여기서 *localhost*는 hostname(1) 명령이 반환한 로컬 호스트 이름입니다.

dscfg -l 명령이 표시하는 해당 구성 정보는 다음과 같습니다.

#### # **dscfg -l | grep /dev/rdsk/c1t3d0s0**

ii: /dev/rdsk/c1t90d0s5 /dev/rdsk/c1t90d0s6 /dev/rdsk/c1t90d0s7 I - - - -

### <span id="page-46-0"></span>원격 미러 명령을 실행할 호스트

Sun StorageTek Availability Suite 소프트웨어에서는 명령이 적용되는 디스크 장치 그 룹의 현재 1차 호스트인 노드에서 iiadm 또는 sndradm 명령을 실행해야 합니다.

클러스터 환경에서는 23페이지에 "HAStorage 또는 [HAStoragePlus](#page-34-2)에 대한 Sun [Cluster](#page-34-2) 구성"의 2[단계](#page-34-3)에서 지정한 디스크 장치 그룹을 마스터링하는 노드에서 명령을 실행할 수 있습니다.

Remote Mirror 소프트웨어를 처음으로 활성화하는 경우, 1차 및 2차 호스트에서 sndradm 활성 명령을 실행합니다. 표 [3-1](#page-46-1)을 참조하십시오.

| 작업                                            | 명령이 실행되는 호스트 | 설명                                                                       |
|-----------------------------------------------|--------------|--------------------------------------------------------------------------|
| 볼륨 세트에 새 비트맵 할당                               | 1차 및 2차 호스트  | 새 비트맵이 상주하며 할당되<br>고 있는 호스트에서 먼저 이<br>명령을 수행한 다음 다른 호<br>스트에서 명령을 수행합니다. |
| Remote Mirror 소프트웨어를<br>비활성화합니다.              | 1차 또는 2차 호스트 | 하나의 호스트에서 비활성화<br>하고 다른 호스트를 활성화한<br>다음 비활성화된 호스트를 다<br>시 활성화할 수 있습니다.   |
|                                               |              | 볼륨 세트를 삭제하는 경우에<br>는 두 호스트 모두에서 이 작<br>업을 수행합니다.                         |
| Remote Mirror 소프트웨어를 _ 1차 및 2차 호스트<br>활성화합니다. |              | Remote Mirror 소프트웨어를<br>처음으로 활성화하는 경우 두<br>호스트 모두에서 명령을 실행<br>합니다.       |
| 전체 정방향 또는 역동기화(<br>복사).                       | 1차 호스트       | 두 호스트가 모두 활성화되어<br>야 합니다.                                                |
| 정방향 또는 역방향 동기화<br>(업데이트).                     | 1차 호스트       | 두 호스트가 모두 활성화되어<br>야 합니다.                                                |

<span id="page-46-1"></span>표 *3-1* 원격 미러 명령을 실행할 호스트

<sup>표</sup> *3-1* 원격 미러 명령을 실행할 호스트 *(*계속*)*

| 작업            | 명령이 실행되는 호스트 | 설명                                       |
|---------------|--------------|------------------------------------------|
| 로 그           | 1차 호스트       | 동기화가 진행중인 경우에만<br>1차 호스트에서 수행합니다.        |
|               |              | 1차 호스트가 실패한 경우에는<br>2차 호스트에서 수행합니다.      |
|               | 1차 또는 2차 호스트 | 동기화가 진행되지 않는 경<br>우 아무 호스트에서나 수행<br>합니다. |
| 자동 동기화 상태 토글. | 1차 호스트       |                                          |
| I/O 그룹 업데이트   | 1차 및 2차 호스트  |                                          |

## <span id="page-47-0"></span>모든 클러스터 볼륨 세트를 하나의 I/O 그룹에 놓기

주 *–* 볼륨 세트를 하나의 I/O 그룹에 놓아도 디스크 장치 및 자원 그룹에 구성된 모든 볼륨 세트의 클러스터 작업에는 영향을 미치지 않습니다.

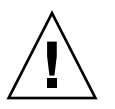

주의 *–* 한번에 하나 이상의 2차 볼륨이나 호스트에서 1차 볼륨을 역동기화하지 마십시 오. 공통의 1차 볼륨을 공유하는 일대다 세트를 단일 I/O 그룹으로 그룹화하여 각 세트 에 대해 개별 명령을 실행하는 대신 모든 세트를 동시에 정방향 동기화할 수 있습니다.

그러나 볼륨 세트를 역동기화할 때에는 동일한 기술을 사용할 수 없습니다. 이 경우에 는, 각 세트에 대해 개별 명령을 실행해야 하며 특정 2차 볼륨을 사용하여 1차 볼륨을 역 으로 업데이트해야 합니다.

<span id="page-47-4"></span><span id="page-47-2"></span><span id="page-47-1"></span>Remote Mirror 및 Point-in-Time Copy 소프트웨어를 사용하여 볼륨 세트를 I/O 그룹 에 할당할 수 있습니다. 각 볼륨 세트에 하나의 명령을 실행하는 대신 다음과 같이 할 수 있습니다.

- <span id="page-47-3"></span>■ 특정 볼류 세트를 하나의 I/O 그룹에 할당합니다.
- I/O 그룹을 지정하는 하나의 명령을 실행합니다.
- 해당 볼륨 세트에 대해서만 작업을 수행합니다.

-C *tag* 및 C *tag* 옵션과 마찬가지로 I/O 그룹 이름은 사용자가 지정한 작업에서 기타 모 든 설정된 볼륨 세트를 제외시킵니다.

<span id="page-48-1"></span>클러스터 환경에서 각 볼륨 세트를 활성화할 때 특정 디스크 장치 그룹에 있는 일부 또 는 전체 볼륨 세트를 하나의 I/O 그룹에 할당할 수 있습니다.

### <span id="page-48-0"></span>▼ I/O 그룹에 볼륨 세트 배치

**1.** 세 개의 포인트 인 타임 복사 볼륨 세트를 활성화하여 cluster1이라는 **I/O** 그룹에 놓 습니다**.**

# **iiadm -g cluster1 -e ind /dev/rdsk/iigrp2/c1t3d0s0 \ /dev/rdsk/iigrp2/c1t3d0s4 /dev/rdsk/iigrp2/c1t2d0s5**

# **iiadm -g cluster1 -e dep /dev/rdsk/iigrp2/c1t4d0s0 \ /dev/rdsk/iigrp2/c1t4d0s4 /dev/rdsk/iigrp2/c1t3d0s5**

```
# iiadm -g cluster1 -e ind /dev/rdsk/iigrp2/c1t5d0s0 \
/dev/rdsk/iigrp2/c1t5d0s4 /dev/rdsk/iigrp2/c1t4d0s5
```
**2.** 모든 디스크 쓰기 작업이 완료될 때 까지 기다린 다음 다른 명령을 수행합니다**.**

# **iiadm -g cluster1 -w**

**3.** 응용프로그램이 마스터 볼륨에 쓰기 작업을 수행하도록 합니다**.**

**4.** 섀도우 볼륨을 업데이트합니다**.**

# **iiadm -g cluster1 -u s**

## <span id="page-49-3"></span><span id="page-49-1"></span><span id="page-49-0"></span>포인트 인 타임 복사 볼륨 데이터 보존

마스터 볼륨으로의 포인트 인 타임 복사 또는 업데이트 작업 중, 특히 섀도우 볼륨이 마 스터 볼륨에 데이터를 복사(iiadm -c m) 또는 업데이트(iiadm -u m)하고 있을 때 Solaris 운영 환경 시스템이 고장 나거나 Sun Cluster 장애 조치가 발생한 경우, 마스터 볼륨 상태가 불안정할 수 있습니다. 따라서 복사 또는 업데이트 작업이 완료되지 않을 수 있습니다.

<span id="page-49-2"></span>이렇게 복사 또는 업데이트 작업 중 시스템 장애 조치가 발생한 경우, 데이터 손상 위험 을 방지하거나 줄이려면 섀도우 볼륨에서 마스터 볼륨으로 복사 또는 업데이트 작업을 수행하기 전에 다음을 수행하십시오.

- 1. iiadm -e ind 명령을 실행하여 마스터 볼륨의 두 번째 독립형 섀도우 볼륨 사본 을 작성합니다. 그러면 마스터 볼륨 데이터의 전체 섀도우 볼륨 사본이 생성됩니다.
- 2. iiadm -e ind 명령을 실행한 다음 대기 명령(iiadm -w *shadowvol*)을 실행하여 두 번째 섀도우 볼륨에 대한 모든 복사 또는 업데이트 작업이 완료되었는지 확인합 니다.

이제 원본 섀도우 볼륨에서 마스터 볼륨으로 복사 또는 업데이트 작업을 수행할 수 있 습니다. 이 작업 중 시스템 고장 또는 장애 조치가 발생하는 경우, 적어도 하나의 원본 마스터 볼륨 데이터 사본은 정상입니다. 이 작업이 완료되면 포인트 인 타임 복사 제어 하에서 두 번째 섀도우 볼륨을 보관하거나 저장소 풀로 반환할 수 있습니다.

# <span id="page-50-3"></span><span id="page-50-2"></span><span id="page-50-0"></span>Sun Cluster OE에서 섀도우 내보내 기, 가져오기 및 결합

## <span id="page-50-1"></span>개요

Point-in-Time Copy 소프트웨어는 다중 포트 저장 장치상의 독립형 섀도우 볼륨이 Point-in-Time Copy 소프트웨어 제어 하에 있는 동안에도 Sun Cluster 운영 환경(OE) 내에서 2차 노드로 내보내질 수 있도록 허용하는 기능을 제공합니다. 이러한 포인트 인 타임 복사 섀도우 세트의 내보내기, 가져오기 및 결합 기능은 연관된 응용프로그램에 의한 섀도우 볼륨 처리가 1차 노드의 마스터 볼륨 또는 관련 응용프로그램에 영향을 주 지 않고 Sun Cluster OE 내의 2차 노드로 오프로드되도록 합니다. Point-in-Time Copy 소프트웨어는 섀도우 볼륨을 Sun Cluster OE내의 2차 노드로 가져오는 동안 섀도우 볼 륨의 제어를 유지하며 향후 업데이트 처리를 통한 빠른 재동기화를 용이하게 하도록 포 인트 인 타임 일관성을 유지합니다.

Point-in-Time Copy 소프트웨어의 이전 버전은 Sun Cluster OE에서 E/I/J 기능의 사 용을 지원하지 않습니다. Availability Suite 제품의 현재 버전에서는 포인트 인 타임 복 사가 Sun Cluster 3.1(10/3) OE를 실행하는 호스트에 대한 포인트 인 타임 복사 섀도우 볼륨의 내보내기, 가져오기 및 결합 프로세스를 지원합니다.

이 절에서는 Sun Cluster 3.1(10/3) OE에서 실행되는 Sun StorageTek Availability Suite Point-in-Time Copy 소프트웨어의 섀도우 볼륨 내보내기, 가져오기 및 결합에 대 한 올바른 사용, 구성 및 제어에 대해 설명합니다.

섀도우 볼륨 및 선택적 비트맵(2) 볼륨을 2차 Sun Cluster 노드로 내보내는 동안 포인 트 인 타임 복사 세트의 마스터 및 비트맵 볼륨은 1차 Sun Cluster 노드에 상주할 수 있습니다. 섀도우 볼륨 및 비트맵(2) 볼륨은 2차 노드로 한 번 가져올 수 있으며 1차 노 드, 마스터 볼륨 또는 포인트 인 타임 복사 세트의 성능에 영향을 미치지 않고 호스트 외 읽기/쓰기 데이터 처리에 사용됩니다. 2차 노드 처리가 완료되면 섀도우 볼륨 및

비트맵(2) 볼륨을 다시 1차 노드로 이동하여 마스터 볼륨과 결합하고 포인트 인 타임 복사 세트 및 포인트 인 타임 복사 상태를 섀도우 볼륨을 내보내지 않은 상태로 복원할 수 있습니다.

### <span id="page-51-0"></span>요구 사항

내보내기, 가져오기 및 결합 기능이 제대로 작동하기 위해서는 섀도우 볼륨이 관련 마 스터 및 비트맵 볼륨이 아닌 다른 전역 장치 또는 볼륨 관리자가 제어하는 장치 그룹에 있어야 합니다. 이는 섀도우 볼륨의 장치 그룹이 Sun Cluster의 다양한 노드 사이에서 전환되고 내보낼 수 있는 섀도우 볼륨으로 사용될 수 있도록 합니다.

## <span id="page-51-2"></span><span id="page-51-1"></span>내보내기, 가져오기 및 결합 기능

Point-in-Time Copy 소프트웨어의 내보내기, 가져오기 및 결합 기능을 통해 구성된 포 인트 인 타임 복사 볼륨 세트에서 포트가 두 개이거나 Sun StorageTek SAN Foundation(SAN)에 액세스할 수 있는 저장 장치에 포함되어 있는 이전에 구성된 섀도 우 볼륨을 내보낼 수 있습니다. Sun Cluster OE에서는 이 섀도우 볼륨이 Sun Cluster 전 역 장치 또는 지원되는 두 개의 Sun Cluster 볼륨 관리자 중 하나, SVM(Solaris Volume Manager) 또는 VxVM(VERITAS Volume Manager)에 있을 수 있습니다.

주 *–* Sun Cluster 장애 이벤트가 발생할 경우, 디스크 데이터 펜싱 기능으로 인해 Sun Cluster DID 장치는 마스터, 섀도우 또는 비트맵 볼륨으로 지원되지 않습니다. DID 장 치에 대한 이름이 대칭인 Sun Cluster 전역 장치는 지원됩니다.

포인트 인 타임 복사 볼륨 세트가 마스터 및 비트맵 볼륨은 하나의 디스크 그룹에 있고 섀도우 볼륨은 다른 디스크 그룹에 있게 초기 구성된 경우 포인트 인 타임 복사 내보내 기 기능을 통해(포인트 인 타임 복사가 완전히 독립되면) 포인트 인 타임 복사 볼륨 세 트에서 독립형 섀도우 볼륨을 내보낼 수 있습니다.

포인트 인 타임 복사 볼륨 세트에서 섀도우 볼륨을 내보낸 후, 마스터 볼륨에 영향을 주 지 않고 모든 Sun Cluster 노드의 읽기 전용 방식으로 이 섀도우 볼륨에 액세스할 수 있 습니다. 섀도우 볼륨을 읽기 쓰기 방식으로 액세스해야 할 경우, 포인트 인 타임 복사 가 져오기 기능을 사용하여 포인트 인 타임 일관성을 유지하면서 섀도우 볼륨에 읽기 및 쓰기 액세스를 모두 제공할 수 있습니다.

2차 Sun Cluster 노드에 2차 섀도우 볼륨 처리가 더 이상 필요하지 않게 되면 가져온 상 태에서 볼륨이 사용되지 않을 경우 섀도우 볼륨이 비활성화됩니다. 그러면, 원래의 포 인트 인 타임 복사 볼륨 세트의 마스터 및 비트맵 볼륨을 포함하는 Sun Cluster 노드로 섀도우 볼륨이 다시 전환됩니다. 포인트 인 타임 복사 결합 명령을 사용하면 섀도우 볼

륨 및 2차 비트맵 볼륨이 섀도우 볼륨을 다시 원래의 마스터 및 비트맵 볼륨과 연결하는 데 사용됩니다. 이로 인해 포인트 인 타임 복사 볼륨 세트가 복원됩니다. 이 작업을 완료 하면 포인트 인 타임 볼륨 세트가 처음부터 섀도우를 내보내지 않은 것과 같은 상태로 존재하게 됩니다.

전체 내보내기, 가져오기 및 결합 기능은 포인트 인 타임 복사 정보가 섀도우 볼륨을 하 나의 Sun Cluster 노드에서 다른 Sun Cluster 노드로, 다시 그 반대로 이동하는 전체 프 로세스를 통해 유지될 수 있도록 합니다. 2차 Sun Cluster 노드에 있는 2차 비트맵 볼륨 의 통합 및 가져오기 기능의 결합을 통해 2차 노드에서 발생하는 쓰기가 추적됩니다. 그 러면 결합 작업을 사용하여 섀도우 볼륨을 다시 원래의 포인트 인 타임 복사 세트와 연 결할 때 2차 비트맵 볼륨 추적 정보는 원래의 포인트 인 타임 복사 세트에 다시 반영됩 니다. 섀도우 볼륨을 포인트 인 타임 복사 세트에서 내보내는 동안, 마스터 볼륨에 대해 발생하는 쓰기 작업은 여전히 1차 Sun Cluster 노드의 비트맵 볼륨에서 추적됩니다. 결 합 작업은 마스터 및 섀도우 볼륨에서 발생하는 모든 쓰기 작업을 병합하며 일관된 포 인트 인 타임 복사 세트를 유지합니다.

요약하면, 내보낼 수 있는 포인트 인 타임 복사 볼륨 세트 구성에 대한 새 Sun Cluster 구성 지침에 따라 변경된 Availability Suite의 Point-in-Time Copy 소프트웨어는 포인 트 인 타임 복사 볼륨 세트에 고가용성(HA)을 제공하고 내보내기, 가져오기 및 결합 처 리를 사용할 때 포인트 인 타임 복사 볼륨 세트에 HA 특성을 보존할 수 있는 기능을 제 공합니다.

## <span id="page-52-0"></span>Sun Cluster OE의 포인트 인 타임 복사 세트

독립형 포인트 인 타임 복사 세트의 마스터 볼륨은 Sun Cluster가 제어하는 장치인 원 시 전역 장치(예: /dev/global/rdsk/d4s0), SVM(예: /dev/md/AVsuite /rdsk/d5) 또는 VxVM(예: /dev/vx/rdsk/AVsuite/m1)이 제어하는 볼륨 중 하나 에 위치할 수 있습니다. 이 세트의 섀도우 볼륨은 고유 장치 그룹에 있는 한 동일한 유형 또는 다른 Sun Cluster가 제어하는 장치 유형일 수 있습니다. 또한 마스터 및 섀도우 볼 륨이 다른 Sun Cluster 장치 그룹에 있을 때, 내보내기, 가져오기 및 결합 기능과 Sun Cluster 장치 그룹 및 자원 그룹 기능을 사용하여 포인트 인 타임 복사 세트의 섀도우 볼 륨을 Sun Cluster OE의 다른 노드로 이동할 수 있습니다.

포인트 인 타임 복사 세트에서 내보내는 동안 섀도우 볼륨은 포인트 인 타임 복사 세트 가 구성된 고가용성 자원 그룹에서 비활성화됩니다. 섀도우 볼륨을 내보낼 수 있는 섀 도우 볼륨으로 더 이상 사용할 필요가 없어지면 포인트 인 타임 복사 세트와 결합하고 해당 세트의 고가용성 자원 그룹 아래에서 활성화할 수 있습니다.

내보낼 수 있는 섀도우 볼륨이 현재 Sun Cluster 노드 내에서 가져온 상태로 있을 경우, Point-in-Time Copy 소프트웨어의 새 기능은 자동 암시적 결합 작업입니다. Sun Cluster의 자발적 또는 비자발적 장애 조치 이벤트 중에 가져온 섀도우 볼륨이 현재 활 성화되어 있는 노드가 선택될 경우, 소프트웨어가 이 사실을 감지하여 가져온 섀도우

볼륨을 다시 포인트 인 타임 복사 세트로 자동 재결합합니다. 이 동작에서는 Sun Cluster에 구성된 자원 그룹의 고가용성이 유지되며 섀도우 볼륨의 데이터에 대한 제어 가 유지됩니다.

## <span id="page-53-2"></span><span id="page-53-0"></span>포인트 인 타임 복사 세트

포인트 인 타임 복사 세트의 모든 구성 볼륨이 동일한 장치 그룹에 있어야 한다는 제한 사항은 섀도우 볼륨에 적용되지 않습니다.

내보낼 수 있는 섀도우 볼륨도 독립형 섀도우 볼륨이어야 하므로 내보낼 수 있는 섀도우 볼륨은 연관된 마스터 볼륨과 크기가 같거나 마스터 볼륨의 크기보다 커야 합니다. 내보 낼 수 있는 섀도우 볼륨을 Sun Cluster의 다른 노드에서 읽기/쓰기 모드로 사용하려는 경 우, 하나의 Sun Cluster 장치 그룹에 마스터 및 비트맵 볼륨을 구성하고 섀도우 볼륨 및 2 차 비트맵 볼륨을 다른 Sun Cluster 장치 그룹에 구성하는 것이 바람직합니다. 또한 2차 비트맵 볼륨이 원래의 비트맵 볼륨과 크기가 같거나 더 큰지 확인하십시오.

Sun Cluster 전역 장치(/dev/global/rdsk/d*n*s*n*)에 Availability Suite 볼륨을 구성 할 때, 각 전역 장치와 연관된 장치 그룹은 dsk/d*n* 부분입니다. 따라서 포인트 인 타임 복사 볼륨을 구성할 때에는 마스터 및 관련 비트맵 볼륨은 하나의 전역 장치에 있어야 하며 섀도우 볼륨 및 2차 비트맵은 다른 전역 장치에 있어야 합니다.

Sun Cluter 전역 장치의 "전역 특성"에 따라 마스터 및 섀도우 볼륨을 다른 전역 장치에 두어 섀도우 볼륨의 호스트외 처리 시 Sun Cluster 개인 상호 연결에 따른 I/O 초기화 를 방지할 수 있도록 하는 것이 좋습니다. 섀도우 볼륨을 포인트 인 타임 복사 세트에서 내보내면 섀도우 볼륨은 호스트외 처리가 발생하는 Sun Cluster 노드로 전환될 수 있습 니다. 이 과정에서 섀도우 볼륨에 대한 I/O가 개인 상호 연결과 관련될 때 Sun Cluster 시스템에 영향을 미치지 않습니다.

Sun Cluster OE에서 내보낼 수 있는 섀도우 볼륨으로 포인트 인 타임 복사 세트를 구성 하기 전에, 마스터 및 비트맵 볼륨과 섀도우 볼륨의 장치 그룹을 모두 고가용성으로 사 용할 수 있는지 확인해야 합니다. 이를 수행하지 못할 경우, 단일 포인트 인 타임 세트를 고가용성으로 사용할 수 없게 됩니다.

## <span id="page-53-3"></span><span id="page-53-1"></span>Sun Cluster OE에서의 포인트 인 타임 복사 세트 구성

고가용성 포인트 인 타임 복사 볼륨 세트의 생성 단계는 다음 절에 나열되어 있습니다.

RGM 자원 그룹 또는 자원 유형에 대한 필수 규약은 없습니다. 그러나 문제 해결이 필 요할 경우, 심사 숙고하여 이름 지정 체계와 Sun Cluster 자원 그룹 및 유형을 계획하고 볼륨 관리자가 사용될 경우 볼륨 관리자를 확장하도록 하면 추후 도움이 될 것입니다.

해당 설정은 노드 C에서 사용 가능한 내보낼 수 있는 섀도우 볼륨을 사용하여 Sun Clsuter 노드, 노드 A 및 노드 B에 포인트 인 타임 볼륨 세트를 작성합니다.

### <span id="page-54-0"></span>▼ Sun Cluster OE에서 포인트 인 타임 복사 세트 구성

주 *–* 이 예에서는 두 개의 SVM 장치 그룹("oracle" 및 "backup")을 사용합니다. 여기서, "oracle"은 마스터 볼륨의 장치 그룹이고 "backup"은 내보낼 수 있는 섀도우 볼륨의 장치 그룹입니다.

이 예는 다음 포인트 인 타임 복사 세트 구성을 기반으로 합니다.

# iiadm -ne ind /dev/md/oracle/rdsk/d1 /dev/md/backup/rdsk/d1 \ /dev/md/oracle/rdsk/d2

위의 iiadm 명령 또는 유사한 명령을 다음 단계 수행 시 호출하지 마십시오. 활성화된 포인트 인 타임 복사 세트의 구성 볼륨의 장치 속성은 Sun Cluster RGM(Resource Group Manager) 제어가 없고 마스터 및 비트맵 볼륨이 연관된 것을 의미하며 이를 통 해 내보낼 수 있는 섀도우 볼륨이 연관된 모든 장치 그룹을 더 이상 고가용성으로 사용 하지 못하도록 만듭니다. 이러한 사실은 Sun Cluster가 연관된 해당 볼륨과 관련될 때 Sun Cluster의 고가용성에 영향을 줄 수 있습니다.

**5.** 포인트 인 타임 복사 세트와 연관된 **HAStoragePlus** 자원 유형을 포함할 자원 그룹을 작성합니다**.** 

이 자원 그룹은 Sun Cluster에 두 개 이상의 노드를 지정하거나 Sun Cluster의 모든 노 드가 포인트 인 타임 복사 세트를 고가용성 자원으로 지원할 수 있을 경우, 비워두어야 합니다.

**# scrgadm -a -g** *Availability\_Suite\_RG* **-h node-A,node-B[,node-C,...]**

또는 Sun Cluster의 모든 노드에서 Availability Suite 소프트웨어가 각 노드에 설치되어 구성되었을 경우:

```
# scrgadm -a -g Availability_Suite_RG
```
주 *–* 다른 Sun Cluster HA 데이터 서비스 또는 응용프로그램에 대한 추가 자원 유형을 임의로 이 동일한 자원 그룹에 추가할 수 있습니다.

**6. SUNW.HAStoragePlus** 자원 유형이 등록되었는지 확인합니다**.** 등록되지 않았을 경우**,**  등록합니다**.**

**# scrgadm -p | grep "Res Type name:" | grep HAStoragePlus # scrgadm -a -t SUNW.HAStoragePlus**

**7. HAStoragePlus** 자원 유형을 이전에 생성한 자원 그룹에 추가합니다**.**

HAStoragePlus 자원 유형은 두 개의 Sun Cluster 장치 그룹을 지정하는 데 사용됩니다. 하나는 마스터 비트맵 볼륨 쌍을 나타내며 다른 하나는 내보낼 수 있는 섀도우 볼륨을 위 한 것입니다. 이 장치 그룹의 순서는 중요합니다. 내보낼 수 있는 섀도우 볼륨을 마지막으 로 지정해야 합니다.

주 *–* HAStoragePlus 자원 유형을 사용하여 GlobalDevicePaths 매개변수에 Sun Cluster 장치의 전체 장치 경로를 지정하거나 Sun Cluster 장치 그룹의 이름을 지정할 수 있습니다. 이 예제에서는 첫 번째 형식이 사용되어 연관되는 장치에 대해 의심할 여 지가 없습니다. 그러한 과정에서 예제는 GlobalDevicePath를 동일한 장치 그룹에 있는 마스터 및 비트맵 볼륨으로 설정하게 됩니다. 따라서 지정되는 장치 경로 중 하나가 중 복되어 무시됩니다.

**# scrgadm -a -g** *Availability\_Suite\_RG* **-j \** *Availability\_Suite\_RES* **-t SUNW.HAStoragePlus -x \ GlobalDevicePaths=/dev/md/oracle/rdsk/d1,\ /dev/md/oracle/rdsk/d2,/dev/md/backup/rdsk/d1 -x \ AffinityOn=False**

Sun Cluster 자원 유형 SUNW.HAStoragePlus는 구성 옵션 AffinityOn을 기본값인 True로 지원합니다. 이 설정은 GlobalDevicePaths 한정자가 내보낼 수 있는 섀도 우 볼륨인 장치 그룹 중 하나를 사용하여 두 개의 장치를 포함한다는 사실에 따라 위의 2단계에 나열된 노드 목록과 관계 없이 내보낼 수 있는 섀도우 볼륨이 현재 2차 Sun Cluster 노드에서 사용중일 경우, 이 자원 그룹은 해당 노드로 이동할 강력한 유사성을 갖게 됨을 함축합니다.

예를 들어, ORACLE® 같은 HA 엔터프라이즈 클래스 응용프로그램을 지원하는 시스 템 자원이 있는 두 노드와 세 번째 Sun Cluster 노드가 저급의 백업 시스템인 세 개 이상 의 노드 Sun Cluster 구성에서, 내보낼 수 있는 섀도우 볼륨이 세 번째 시스템에서 사용 중일 경우, HA 응용프로그램은 이를 수행하도록 지원할 수 있는 시스템 자원이 없을 경 우에도 세 번째 Sun Cluster 노드로 이동합니다. 이것은 위의 예제에서 AffinityOn= False를 설정하기 위한 조정입니다.

**8.** 자원 그룹을 온라인 상태로 만듭니다**.** 그런 다음**,** 자원 그룹이 포인트 인 타임 복사 활성 화 명령이 호출될 **Sun Cluster** 노드에 있는지 확인합니다**.**

```
# scswitch -Z -g Availability_Suite_RG
# scswitch -z -g Availability_Suite_RG -h node-A
```
**9.** 새 옵션 -n으로 포인트 인 타임 복사 세트를 사용하여 내보낼 수 있는 섀도우를 활성화 합니다**.**

```
# iiadm -ne ind /dev/md/oracle/rdsk/d1 /dev/md/backup/rdsk/d1 \
/dev/md/oracle/rdsk/d2
```
**10.** 포인트 인 타임 복사 세트가 이 노드에서 사용 가능한지 확인합니다**.**

```
# iiadm -i /dev/md/backup/rdsk/d1
# scstat -g
# scstat -D
```
**11.** 이 노드의 자원 그룹을 다르게 구성된 각 노드로 전환한 후 세트를 검증합니다**.**

```
# scswitch -z -g Availability_Suite_RG -h node-B
# telnet node-B
<login to root account>
# iiadm -i /dev/md/backup/rdsk/d1
# scstat -g
# scstat -D
# ^D {logout}
```
**12.** 이제 이 포인트 인 타임 복사 볼륨 세트를 고가용성으로 사용할 수 있으며 자원 그룹으로 사용하여 고가용성 응용프로그램**(HA-NFS, HA-ORACLE**등**)**을 추가할 수 있습니다**.**

예를 들면 다음과 같습니다.

**# scrgadm -a -g** *Availability\_Suite\_RG* **-j nfs\_res -t SUNW.nfs # scswitch -e -j nfs**

Sun Cluster 내의 다른 노드에서 포인트 인 타임 섀도우 볼륨을 사용하려면 해당 볼륨 을 관련 세트에서 내보내고 HAStoragePlus 자원 유형 내의 장치 경로로서 비활성화해 야 합니다.

**13. II** 세트가 완전히 독립적인지 확인합니다**.**

포인트 인 타임 복사 세트에서 내보내기 전에 II 세트는 완전히 독립적이어야 합니다. 이는 대기(iiadm -w)를 통해 확정되며 다음을 리턴합니다.

```
# iiadm -w /dev/md/backup/rdsk/d1
```
**14.** 관련 포인트 인 타임 복사 세트에서 **II** 섀도우 볼륨을 내보냅니다**.**

```
# iiadm -E /dev/md/backup/rdsk/d1
# iiadm -i /dev/md/backup/rdsk/d1
```
**15.** 포인트 인 타임을 내보낼 수 있는 섀도우 볼륨은 **Sun Cluster** 내의 다른 노드로 전환될 수 있습니다**.**

**# scswitch -z -D backup -h node-C**

또는 포인트 인 타임 복사 세트는 Sun Cluster의 다른 노드로 전환될 수 있습니다.

**# scswitch -z -g** *Availability\_Suite\_RG* **-h node-C**

**16.** 올바른 동작을 검증합니다**.**

```
# telnet node-C
<login to root account>
# iiadm -i /dev/md/backup/rdsk/d1
# scstat -g
# scstat -D
```
이제 포인트 인 타임 섀도우 볼륨이 오프 호스트 및 포인트 인 타임 복사 세트에서 독립 적으로 액세스할 수 있습니다. 그러나 원래의 포인트 인 타임 세트는 계속해서 다른 Sun Cluster 노드에서 활성화되어 있습니다.

섀도우 볼륨을 읽기/쓰기 모드로 액세스할 수 있을 경우, 지역적으로 섀도우 볼륨을 이 노드로 가져오는 데 2차 비트맵이 사용되어야 후속의 전체 동기화(iiadm -c)가 아닌 빠른 동기화 작업(iiadm -u)을 수행할 수 있습니다.

주 *–* 내보낼 수 있는 섀도우를 -C local 태그를 사용하여 활성화해야만 시스템이 정 확히 같은 이름을 갖는 고가용성 포인트 인 타임 복사 세트와 로컬로 액세스 가능한 내 보낼 수 있는 섀도우를 구별할 수 있습니다.

**# iiadm -C local -I /dev/md/backup/rdsk/d1 /dev/md/backup/rdsk/d2 # iiadm -i /dev/md/backup/rdsk/d1**

주 *–* 이 노드에서, 가져온 섀도우 볼륨과 해당 섀도우 볼륨의 포인트 인 타임 볼륨 세트 가 이 노드에서는 정지되어 있고 노드 A(또는 B)에서는 활성임을 볼 수 있습니다.

- **17.** 가져온 이 섀도우 볼륨이 이 노드에서 활성인 동안**, #5** 및 **#6** 단계의 테스트가 수행되어 원래의 포인트 인 타임 복사 세트를 아직도 고가용성으로 사용할 수 있는지 검증해야 합니다**.** 원래의 포인트 인 타임 복사 세트는 노드 C에서 고가용성으로 사용되도록 구성되지 않 습니다. 섀도우 볼륨을 이 노드로 가져오면 위와 같이 구성할 수 없기 때문입니다.
- **18.** 가져온 섀도우 볼륨을 이 노드에서 사용 완료한 후**(**가져오기로 결정한 경우**)** 지역적으 로 액세스 가능한 가져온 섀도우 볼륨을 비활성화하고 해당 볼륨을 포인트 인 타임 볼 륨 세트가 활성인 노드로 다시 전환한 후 자원 그룹의 자원을 활성화합니다**.**

**# iiadm -C local -d /dev/md/backup/rdsk/d1**

**19.** 해당 자원을 오프라인으로 전환한 후 다시 온라인으로 전환하여 내보낼 수 있는 섀도우 볼륨을 다시 나머지 포인트 인 타임 복사 세트가 활성화된 **Sun Cluster** 노드로 되돌립 니다**.**

**# scswitch -n -j** *Availability\_Suite\_RES* **# scswitch -e -j** *Availability\_Suite\_RES*

주 *–* 이 노드에서, 섀도우 볼륨의 포인트 인 타임 볼륨 세트가 이 노드에서는 정지되어 있고 노드 A(또는 B)에서는 활성임을 계속 볼 수 있습니다. 가져온 섀도우 볼륨은 더 이 상 나열되지 않습니다.

```
# iiadm -i /dev/md/backup/rdsk/d1
# ^D {logout, back to node-A }
```
**20.** 변경되었을 수 있는 섀도우 볼륨을 다시 원래의 포인트 인 타임 복사 세트와 결합합 니다**.**

**# iiadm -J /dev/md/backup/rdsk/d1 /dev/md/backup/rdsk/d2**

포인트 인 타임 복사 세트가 섀도우 볼륨을 내보내지 않은 것과 같은 원래 상태로 다시 돌아갑니다.

## <span id="page-59-3"></span><span id="page-59-0"></span>Sun Cluster OE에서의 포인트 인 타임 복 사 세트 고려사항

#### <span id="page-59-1"></span>중복성

전역 장치를 사용할 때 포인트 인 타임 복사 세트에 포함된 데이터에 고가용성을 제공 하기 위해 마스터, 섀도우 및 비트맵 볼륨은 중복 저장 장치에 있다고 가정합니다. 이는 현재 원시 전역 장치에 호스트 기반 데이터 서비스 중복성을 제공할 수단이 없기 때문 입니다. 제어기 기반 중복성을 사용할 수 없을 경우, Sun Cluster가 지원되는 볼륨 관리 자를 사용해야 합니다. 성능을 위해 모든 시나리오에서 비트맵 볼륨을 RAID-5 볼륨(호 스트 기반 또는 제어기 기반 중 하나)에 두지 않는 것이 좋습니다. 이는 포인트 인 타임 복사 볼륨 세트 내의 비트맵 I/O 처리의 특성이 I/O 집약적일 수 있기 때문입니다.

### <span id="page-59-2"></span>암시적 결합 작업

Sun Cluster OE의 내보내기, 가져오기 및 결합 기능을 사용할 때 암시적 결합 작업은 Availability Suite 소프트웨어의 새 기능입니다. 설계상의 이유로, 포인트 인 타임 복사 세트와 내보낸 섀도우 볼륨은 가져온 섀도우 볼륨이 포함된 포인트 인 타임 복사 세트 와 동일한 노드와 함께 존재할 수 없습니다.

작업적인 관점에서 마스터 볼륨과 섀도우 볼륨을 두 개의 다른 Sun Cluster 노드에 두는 이유는 Sun Cluster OE에서 내보내기, 가져오기 및 결합 기능을 사용하기 위한 것입니다. 마스터 및 섀도우 볼륨을 모두 같은 노드에 두고자 했을 경우, 처음부터 내보내기, 가져오 기 및 결합 기능을 사하는 것을 피해야 합니다.

Sun Cluster 자발적 또는 비자발적 장애 조치 이벤트가 마스터 및 관련 비트맵 볼륨을 가져온 섀도우 볼륨이 포함된 Sun Cluster 노드로 이동할 경우, 앞에서 언급한 설계 문 제로 인해 장애 조치가 성공적으로 완료되지 못합니다. 이 문제를 나타내기 위해 Availability Suite 소프트웨어는 이 장애 조치 상태를 감지하여 두 개의 포인트 인 타임 복사 세트를 다시 하나로 병합하는 암시적 결합 작업을 수행합니다. 마스터 볼륨 및 섀 도우 볼륨은 현재 Sun Cluster의 같은 노드에 있는 동일한 포인트 인 타임 복사 세트에 있지만 이 작업은 마스터 또는 섀도우 볼륨에 영향을 미치지 않아야 합니다.

#### <span id="page-60-0"></span>불완전한 내보내기, 가져오기 및 결합 순서

내보내기, 가져오기 및 결합을 위한 작업 절차는 세 단계가 모두 수행된다는 것을 전제 로 합니다. Availability Suite 외부의 시스템 가용성 환경으로 인해 섀도우 볼륨을 세트 에서 내보낸 후에는 즉시 가져오기 단계를 수행하지 못할 수 있습니다. 그러나 내보낸 섀도우 볼륨을 다시 포인트 인 타임 복사 세트로 결합하는 것이 바람직합니다. 즉, 때로 는 가져오기 단계를 수행하지 않고 내보내기 및 결합 과정을 수행하는 것이 바람직할 수 있습니다.

2차 비트맵 볼륨에는 결합 작업을 수행하기 위한 요구 사항이 여전히 존재합니다. 그러 나 2차 비트맵 볼륨은 최근의 가져오기 작업에 사용되지 않았으므로 낡은 데이터 또는 사용되지 않는 데이터가 포함되어 있습니다. 결합 작업을 수행하기 전에 현재 비트맵 볼륨을 2차 비트맵 볼륨의 내용으로 복사(Solaris dd 유틸리티 사용)하여 2차 비트맵 볼 륨의 데이터 상태를 알아야 합니다. 이러한 수동 초기화 단계를 수행하지 못할 경우, 결 합 작업이 실패할 수 있습니다. 또는 낡은 데이터가 사용될 경우, 섀도우 볼륨의 실제 내 용과 비트맵에 기록되는 현재 상태가 일치하지 않을 수 있습니다.

## <span id="page-62-1"></span><span id="page-62-0"></span>용어집

**1**차 자원 그룹 또는 장치 그룹이 현재 온라인 상태인 노드. 즉, 1차는 현재 호스팅 중이 거나 자원과 연관된 서비스를 구현하는 노드를 의미합니다. 2차도 참조하십시오.

**1**차 및 **2**차 호스트와

노드 이 안내서와 Remote Mirror 소프트웨어 설명서에서, 1차 호스트 및 2차 호스트라 는 용어는 다음과 같이 사용됩니다.

1차 및 2차 호스트는 Remote Mirror 소프트웨어를 실행하는 물리적으로 분리된 서버입니다. 1차 호스트에는 2차 호스트라 불리는 원격 서버로 처음 복제될 1차 볼륨과 비트맵 볼륨이 들어 있습니다. 2차 호스트에는 2차 볼륨과 비트맵 볼륨이 들어 있습니다.

1차 노드 및 2차 노드라는 용어는 원격 미러 세트와 연관된 장치 그룹도 마스터하 는 현재 노드를 나타내는 Sun Cluster 논리 호스트 이름을 가리킵니다.

- **2**차 1차가 실패할 경우, 마스터 디스크 장치 그룹 및 자원 그룹에서 사용할 수 있는 클 러스터 구성요소. 1차도 참조하십시오.
- **DID** 이름 Sun Cluster 시스템의 전역 장치를 식별하는 데 사용됩니다. Solaris 논리 이름과 일 대일 또는 일대다의 관계를 갖는 클러스터 식별자입니다. 형식은 dXsY이며, 여기서 X는 정수를 Y는 슬라이스 이름을 나타냅니다. 51[페이지의](#page-62-2) "Solaris 논리 이름"을 참 조하십시오.
- <span id="page-62-3"></span>**Point-in-Time Copy** Availability Suite 명령 iiadm을 사용하여 마스터, 섀도우 및 비트맵 볼륨을 포인 트 인 타임 복사 세트로 구성합니다. 포인트 인 타임 복사는 추가로 구성될 수 있 는 Sun Cluster의 고가용성 자원입니다.

#### **Solaris Volume**

- **Manager** 메타 장치 또는 볼륨의 디스크 스트리핑, 연결, 미러링 및 동적 증가 단계에서 데 이터 안정성을 제공하는 소프트웨어 제품입니다.
- <span id="page-62-2"></span>**Solaris** 논리 이름 일반적으로 이 이름은 Solaris 장치를 관리하는 데 사용됩니다. 디스크의 경우, 보 통 /dev/rdsk/c0t2d0s2와 같이 나타납니다. 각 Solaris 논리적 장치 이름의 경 우, 기본적인 Solaris 물리적 장치 이름이 존재합니다. 51[페이지의](#page-62-3) "DID 이름"을 참조하십시오.

#### **VERITAS Volume**

- **Manager (VxVM)** 메타 장치 또는 볼륨의 디스크 스트리핑, 연결, 미러링 및 동적 증가 단계에서 데 이터 신뢰성을 제공하는 소프트웨어 제품입니다.
	- 공동 위치 동일한 노드에 존재하는 특성. Remote Mirror 소프트웨어에만 해당되며 구성된 사본, 논리 호스트 이름 및 관련 장치 그룹은 다른 장애 조치 서비스 또는 고가용 성 응용프로그램과 함께 동일한 노드에 공동으로 위치합니다. Point-in-Time Copy 소프트웨어의 경우, 공동 위치는 장치 그룹 및 다른 소프트웨어 장애 조치 데이터 서비스 또는 고가용성 응용프로그램을 가리킵니다.
- <span id="page-63-1"></span><span id="page-63-0"></span>내보낼 수 있는 섀도우 Sun Cluster OE의 포인트 인 타임 복사 세트의 섀도우로서 해당 세트의 마스터 및 비트맵 볼륨이 아닌 다른 장치 그룹에 존재합니다. 이 구성을 사용하여 세트를 생 성할 수 있는 기능은 포인트 인 타임 볼륨 세트를 처음으로 생성할 때 iiadm -n 옵션을 지정해야만 사용 가능합니다.
	- 네트워크 자원 하나 이상의 논리 호스트 이름 또는 공유 주소를 포함하는 자원
	- 다중호스트 디스크 다중 노드에 물리적으로 연결된 디스크
		- 데이터 서비스 Sun Cluster 환경에서 운영되는 고가용성(HA) 응용프로그램을 가리킵니다. 데이 터 서비스라는 용어는 단일 서버가 아닌 클러스터에서 실행되도록 구성된 타사 응용프로그램을 설명하는 데 사용됩니다. 데이터 서비스에는 응용프로그램 소프 트웨어와 응용프로그램을 시작, 중지 및 모니터하는 Sun Cluster 소프트웨어가 포함됩니다.
		- 롤링 업그레이드 Sun Cluster 구성에서, 한번에 하나의 클러스터씩 순서대로 수행되는 업그레이드. 롤링 업그레이드 중, 클러스터가 다른 노드에서 실행되도록 생성 및 서비스 지속 상 태에 남아있습니다.
			- 자원 자원 유형의 인스턴스. 동일한 유형의 자원은 여러 개 존재할 수 있으며 각 자원은 고유 이름과 여러 등록정보 설정 값을 갖습니다. 이를 통해 기본적인 응용프로그 램의 여러 인스턴스가 클러스터에서 실행될 수 있습니다.
			- 자원 그룹 RGM에서 장치로 관리하는 자원의 모음. RGM에서 관리될 각 자원은 자원 그룹 에서 구성되어야 합니다. 일반적으로, 관련된 자원 및 독립 자원은 그룹화됩니다.
			- 자원 유형 데이터 서비스 또는 LogicalHostname 클러스터 객체에 주어지는 고유 이름. Availability Suite 소프트웨어는 장애 조치 데이터 서비스일 뿐이지만 데이터 서 비스 자원 유형은 장애 조치 유형 또는 확장 유형 중 하나일 수 있습니다.
			- 작업 전환 자원 그룹 또는 장치 그룹을 클러스터 내의 하나의 마스터 노드에서 다른 마스터 또는 다중 마스터(자원 그룹이 다중 1차에 구성되어 있을 경우)로 순서대로 전송 하는 것을 의미합니다. 작업 전환은 scswitch(1M) 명령을 사용하여 관리자에 의해 초기화됩니다.
			- 잠재적 **1**차 1차 노드에 장애가 있을 경우 장애 조치 자원 유형을 마스터할 수 있는 클러스터 구성요소
			- 장애 조치 장애 발생 후, 자원 그룹 또는 장치 그룹을 현재의 1차 노드에서 새 1차 노드로 이 동하는 것을 의미합니다.
- 장애 조치 자원 한번에 단 하나의 노드에 의해 올바르게 마스터될 수 있는 각 자원을 포함하는 자원
	- 장치 그룹 장치 자원(예: 디스크)의 사용자 정의 그룹으로서 클러스터 HA 구성의 다른 노드 에서 이 장치 그룹을 마스터할 수 있습니다. 이 그룹에는 디스크의 장치 자원, Solaris Volume Manager 디스크 세트, VERITAS Volume Manager 디스크 그룹, 원격 미러 볼륨 또는 포인트 인 타임 복사 세트 또는 이들의 조합이 포함될 수 있 습니다.
	- 전역 장치 전역 장치의 논리, 전체 클러스터 이름을 포함하는 이름 공간. Solaris 환경의 로컬 장치는 /dev/dsk/c?t?d?s? 및 /dev/rdsk/c?t?d?s? 장치 디렉토리에 정의 되어 있습니다. 모든 클러스터 노드에서 액세스할 수 있는 각 로컬 장치의 경우, 기본적인 물리 장치의 고유 DID 이름에서 파생된 디스크 장치 이름이 있습니다. 각 고유 DID 이름 장치인 /dev/did/dsk/d<n> 및 /dev/did/rdsk/d<n>의 경우, /dev/global/dsk/d<n> 및 /dev/global/rdsk/d<n>이라는 해당 이 름이 존재합니다.
- 클러스터 구성요소 현재 클러스터 형체의 활성 구성요소. 이 구성요소는 다른 클러스터 구성요소와 자원을 공유할 수 있으며 다른 클러스터 구성요소와 클러스터의 클라이언트에게 서비스를 제공할 수 있습니다.
- 클러스터 상호 연결 케이블, 클러스터 전송 접합 및 클러스터 전송 어댑터를 포함하는 하드웨어 네트 워킹 기반 구조. Sun Cluster 및 데이터 서비스 소프트웨어는 클러스터 간 통신을 위해 이 기반 구조를 사용합니다.

## <span id="page-66-0"></span>색인

기호 /etc/hosts[, 15](#page-26-4) /usr/kernel/drv/rdc.conf[, 13](#page-24-2)

#### *A*

Availability Suite [전역](#page-14-2) 및 로컬 사용, 3

#### *C*

[-C local, 33](#page-44-1)

#### *I*

I/O 그룹 [볼륨](#page-48-1) 세트 배치, 37 [클러스터에서](#page-47-1) 볼륨 세트 그룹화, 36 [ii.conf](#page-25-2) 파일, 14 [편집](#page-25-3), 14

#### *P*

Point-in-Time Copy 소프트웨어 I/O [그룹](#page-47-2), 36 [iiadm](#page-40-3) 명령, 29 [시스템](#page-49-2) 장애 조치 시의 데이터, 38 [지원되는](#page-29-2) 구성, 18

#### *R*

Remote Mirror 소프트웨어 I/O [그룹](#page-47-2), 36 [sndradm](#page-40-4) 명령, 29 [구성](#page-27-3) 규칙, 16

#### *S*

[scswitch](#page-14-3) 명령, 3 [scswitch\(1M\)](#page-14-3) 명령, 3 Sun Cluster HAStorage 또는 [HAStoragePlus](#page-34-2)에 대한 구성, 23 [HAStoragePlus](#page-38-1) 자원 유형 구성, 27 [구성](#page-34-4), 23 섀도우 [내보내기](#page-16-3), 가져오기 및 결합, 5 [Sun StorageTek](#page-34-5) 소프트웨어 구성, 23 Sun StorEdge 소프트웨어 [iiadm](#page-14-4) 명령, 3 [sndradm](#page-14-4) 명령, 3 구성 [위치](#page-21-1), 10 [비트맵](#page-24-3) 볼륨, 13

#### *V*

[VTOC](#page-17-3) 정보, 6

ㄱ

고가용성 응용프로그램 데이터 [서비스](#page-63-0) 참조, 52 구문 iiadm 및 [sndradm](#page-40-3) 명령, 29 [로컬](#page-44-2) 장치 명령, 33 [전역](#page-40-3) 장치 명령, 29 구성 [Remote Mirror](#page-26-5) 소프트웨어에 지원되는 구성, 15 [절차](#page-34-6), 23 지원되는 [Point-in-Time Copy](#page-29-2) 소프트웨어, 18 구성 데이터베이스 [클러스터별](#page-21-2), 10 구성 위치 [요구](#page-22-3) 사항, 11 [필요한](#page-22-4) 디스크 공간, 11 구성 정보 [백업](#page-22-5), 11 [구성](#page-22-5) 정보 백업, 11 전역 볼륨 파일 시스템 [마운트](#page-41-1) 및 복제, 30

ㄴ [내보내기](#page-51-2), 가져오기 및 결합, 40

#### ㄷ

데이터 서비스 [정의](#page-63-1), 52 [디스크](#page-29-3) 장치 그룹, 18

#### ㄹ

[로컬](#page-14-5) 장치, 3 [명령](#page-44-3) 구문, 33 [로컬](#page-44-4) 장치 명령 구문, 33

#### ㅁ

명령

iiadm 및 [sndradm, 29](#page-40-5)

#### ㅂ

[복사](#page-53-2) 세트, 42 [고려사항](#page-59-3), 48 [구성](#page-53-3), 42 볼륨 데이터 복사 [보존](#page-49-3), 38 볼륨 세트 I/O [그룹](#page-47-3), 36 I/O [그룹에](#page-48-1) 배치, 37 볼륨 세트 [그룹화](#page-47-4), 36 비트맵 볼륨 [ii.conf](#page-25-2) 파일, 14 [매개변수](#page-24-3) 파일, 13

ㅅ 섀도우 [내보내기](#page-16-3), 가져오기 및 결합, 5

 $\circ$ 요구 사항 [비트맵](#page-24-4) 볼륨, 13

#### ㅈ

[전역](#page-14-6) 장치, 3 [명령](#page-42-2) 구문, 31 [전역](#page-42-3) 장치 명령 구문, 31 [지원되는](#page-27-4) 구성, 16, [18](#page-29-2) 지원되는 [소프트웨어](#page-13-2) 및 하드웨어, 2

ㅍ 파일 /etc/hosts[, 15](#page-26-6) /usr/kernel/drv/rdc.conf[, 13](#page-24-5) 포인트 인 타임 복사

[ii.conf](#page-25-4) 파일, 14